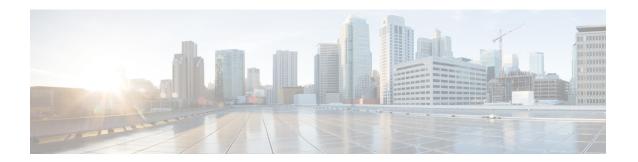

# Release Notes for Cisco Wireless Controllers and Lightweight Access Points for Cisco Wireless Release 8.3.102.0

#### First Published: July 31, 2016

This release notes document describes what is new in Cisco Wireless Release 8.3.102.0, instructions to upgrade to this release, and open and resolved caveats for this release. Unless otherwise noted, in this document, Cisco Wireless Controllers are referred to as *Cisco WLCs*, and Cisco lightweight access points are referred to as *access points* or *Cisco APs*.

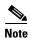

For information specific to the Cisco Mobility Express solution, see the "Cisco Mobility Express Solution Release Notes" section on page 50.

## Cisco Wireless Controller and Cisco Lightweight Access Point Platforms

The section contains the following subsections:

- Supported Cisco Wireless Controller Platforms, page 1
- Supported Access Point Platforms, page 2
- Unsupported Cisco Wireless Controller Platforms, page 4

### **Supported Cisco Wireless Controller Platforms**

The following Cisco WLC platforms are supported in this release:

- Cisco 2500 Series Wireless Controllers (Cisco 2504 Wireless Controller)
- Cisco 5500 Series Wireless Controllers (5508 and 5520 Wireless Controllers)
- Cisco Flex 7500 Series Wireless Controllers (Cisco Flex 7510 Wireless Controller)

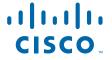

- Cisco 8500 Series Wireless Controllers (8510 and 8540 Wireless Controllers)
- Cisco Virtual Wireless Controllers on VMware ESXi and Kernel-based virtual machine (KVM) systems

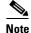

Kernel-based virtual machine (KVM) is supported in Cisco Wireless Release 8.1 and later releases.

After KVM is deployed, we recommend that you do not downgrade to a Cisco Wireless release that is earlier than Release 8.1.

Cisco Wireless Controllers for High Availability for Cisco 2504 WLC, Cisco 5508 WLC, Cisco 5520 WLC, Cisco Wireless Services Module 2 (Cisco WiSM2), Cisco Flex 7510 WLC, Cisco 8510 WLC, and Cisco 8540 WLC.

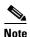

AP Stateful switchover (SSO) is not supported on Cisco 2504 WLCs.

- Cisco WiSM2 for Catalyst 6500 Series Switches
- Cisco Mobility Express Solution

For information about features that are not supported on the Cisco WLC platforms, see "Features Not Supported on Cisco WLC Platforms" section on page 34.

### **Supported Access Point Platforms**

The following access point platforms are supported in this release:

- Cisco Aironet 1040 Series Access Points
- Cisco Aironet 1140 Series Access Points
- Cisco Aironet 1260 Series Access Points
- Cisco Aironet 1600 Series Access Points
- Cisco Aironet 1700 Series Access Points
- Cisco Aironet 1810 Series OfficeExtend Access Points
- Cisco Aironet 1810W Series Access Points
- Cisco Aironet 1830 Series Access Points
- Cisco Aironet 1850 Series Access Points
- Cisco Aironet 2600 Series Access Points
- Cisco Aironet 2700 Series Access Points
- Cisco Aironet 2800 Series Access Points
- Cisco Aironet 3500 Series Access Points
- Cisco Aironet 3600 Series Access Points
- Cisco Aironet 3700 Series Access Points
- Cisco Aironet 3800 Series Access Points
- Cisco Aironet 600 Series OfficeExtend Access Points

- Cisco Aironet 700 Series Access Points
- Cisco Aironet 700W Series Access Points
- Cisco AP802 Integrated Access Point
- Cisco AP803 Integrated Access Point
- Cisco ASA 5506W-AP702
- Cisco Aironet 1530 Series Access Points
- Cisco Aironet 1550 Series Access Points
- Cisco Aironet 1570 Series Access Points
- Cisco Industrial Wireless 3700 Series Access Points

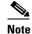

The Cisco 1040 Series, 1140 Series, and 1260 Series access points have feature parity with Cisco Wireless Release 8.0. Features introduced in Cisco Wireless Release 8.1 and later are not supported on these access points.

For information about features that are not supported on some access point platforms, see Features Not Supported on Access Point Platforms, page 37.

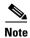

Cisco AP802 is an integrated access point on the Cisco 800 Series Integrated Services Routers (ISRs). For more information about the stock-keeping units (SKUs) for the AP802s and the Cisco ISRs, see the following data sheets:

• AP860:

http://www.cisco.com/c/en/us/products/collateral/routers/800-series-routers/data\_sheet\_c78\_4615 43.html

• AP880:

http://www.cisco.com/c/en/us/products/collateral/routers/887-integrated-services-router-isr/data\_s heet c78 459542.html

http://www.cisco.com/c/en/us/products/collateral/routers/800-series-routers/data\_sheet\_c78-61348 1.html

http://www.cisco.com/c/en/us/products/collateral/routers/880-3g-integrated-services-router-isr/dat a\_sheet\_c78\_498096.html

 $http://www.cisco.com/c/en/us/products/collateral/routers/880g-integrated-services-router-isr/data\_sheet\_c78-682548.html$ 

• AP890:

http://www.cisco.com/c/en/us/products/collateral/routers/800-series-routers/data\_sheet\_c78-51993 0.html

Before you use a Cisco AP802 series lightweight access point with Cisco Wireless Release 8.3.102.0, you must upgrade the software in the Cisco 880 Series ISRs to Cisco IOS 15.1(4)M or later releases.

### **Unsupported Cisco Wireless Controller Platforms**

The following Cisco Wireless Controller platforms are not supported:

- Cisco 4400 Series Wireless LAN Controller
- Cisco 2100 Series Wireless LAN Controller
- Cisco Catalyst 3750G Integrated Wireless LAN Controller
- Cisco Wireless Controller software for Cisco SRE Internal Services Module (ISM) 300, Cisco SRE Service Module (SM) 700, Cisco SRE Service Module (SM) 710, Cisco SRE Service Module (SM) 900, and Cisco SRE Service Module (SM) 910.
- Cisco Catalyst 6500 Series and 7600 Series WiSM
- Cisco Wireless LAN Controller Module (NM/NME)

### What's New in this Release?

- Changes in Images and Installation Procedure for Cisco 2504 WLC, Cisco 5508 WLC, and Cisco WiSM2, page 5
- Access Point Provisioning Using Plug-n-Play, page 7
- Optimized Wi-Fi Connectivity and Prioritized Business Applications in Cisco and Apple Environments, page 8
- Cisco CMX Cloud Connector, page 8
- Client Troubleshooting Tool, page 9
- URL Filtering for Domains, page 9
- Default FlexConnect Group, page 9
- IPv6 Support for EoGRE Tunnels, page 9
- Mesh Off-Channel Background Scanning, page 10
- Support for NBAR2 Protocol Pack 19.1.0, page 10
- OfficeExtend Support for Wave 2 802.11ac Access Points, page 10
- Enabling RADIUS NAC on a WPA and WPA2-PSK WLAN, page 10
- Link Layer Discovery Protocol in Recovery Image, page 10
- EoGRE Enhancements, page 11
- Workgroup Bridge (WGB) Downstream Broadcast On Multiple VLANs, page 11
- Support for -M Regulatory Domain on Cisco Industrial Wireless 3700 Series APs, page 11
- Security Enhancements, page 11
- Cisco Hyperlocation Enhancements, page 12
- Cisco WLC GUI Enhancements, page 12

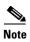

For information specific to the Cisco Mobility Express solution, see "Cisco Mobility Express Solution Release Notes" section on page 50.

## Changes in Images and Installation Procedure for Cisco 2504 WLC, Cisco 5508 WLC, and Cisco WiSM2

Due to an increase in the size of the Release 8.3.102.0 Cisco WLC software image, the Cisco 2504 WLC, Cisco 5508 WLC, and Cisco WiSM2 software images are split into the following two images:

- Base Install image, which includes the Cisco WLC image and a subset of AP images (excluding some mesh AP images and AP80x images) that are packaged in the Supplementary AP Bundle image.
- Supplementary AP Bundle image, which includes AP images that are excluded from the Base Install image.

The APs that feature in the Supplementary AP Bundle image are:

- AP802
- Cisco Aironet 1550 Series AP (with 64-MB memory)
- Cisco Aironet 1550 Series AP (with 128-MB memory)
- Cisco Aironet 1570 Series APs

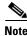

There is no change with respect to the rest of the Cisco WLC platforms.

### **Image Details**

This table lists the Cisco WLC images that you have to download to upgrade to Release 8.3.102.0 for the applicable Cisco WLC platforms.

Table 1 Image Details of Cisco 2504 WLC, 5508 WLC, and WiSM2

| Cisco WLC      | Base Install Image               | Supplementary AP Bundle Image <sup>1</sup> |
|----------------|----------------------------------|--------------------------------------------|
| Cisco 2504 WLC | AIR-CT2500-K9-8-3-102-0.aes      | AIR-CT2500-AP_BUNDLE-K9-8-3-102-0.aes      |
| Cisco 5508 WLC | AIR-CT5500-K9-8-3-102-0.aes      | AIR-CT5500-AP_BUNDLE-K9-8-3-102-0.aes      |
|                | AIR-CT5500-LDPE-K9-8-3-102-0.aes | AIR-CT5500-LDPE-AP_BUNDLE-K9-8-3-102-0.aes |
| Cisco WiSM2    | AIR-WISM2-K9-8-3-102-0.aes       | AIR-WISM2-AP_BUNDLE-K9-8-3-102-0.aes       |

<sup>1.</sup> AP\_BUNDLE or FUS installation files from Release 8.3 for the incumbent platforms should not be renamed because the filenames are used as indicators to not delete the backup image before starting the download.

If renamed and if they do not contain "AP\_BUNDLE" or "FUS" strings in their filenames, the backup image will be cleaned up before starting the file download, anticipating a bigger sized regular base image.

### **Important Restrictions**

- If you do not reboot the Cisco WLC in between installing the Base Install image and the Supplementary AP Bundle image, the active image pointer does not point to the backup image. Therefore, any new Cisco AP that associates with the Cisco WLC prior to a reboot and requests for an image download, does not get the image. The workaround is to reboot the Cisco WLC.
- After you upgrade to Release 8.3.102.0, any upgrade or downgrade that you perform thereafter, results in the backup image getting deleted before starting the upgrade or downgrade process.

• If one of the images in Cisco WLC is Release 8.3.102.0, and the current active image is Release 8.2 or an earlier release, it is not possible to upgrade to another release of the Release 8.3.102.0 train while the non-Release 8.3.102.0 image is still running. You must ensure that the Release 8.3.102.0 image is the active image to perform another upgrade.

### **High-Level Upgrade Procedure**

Follow these high-level steps to upgrade from Release 8.2 or an earlier release to Release 8.3.102.0:

- Step 1 Install the Base Install image of Release 8.3.102.0, for example, AIR-CT5500-K9-8-3-102-0.aes.
- **Step 2** (Optional) Install the Supplementary AP Bundle image of Release 8.3, for example, *AIR-CT5500-AP\_BUNDLE-K9-8-3-102-0.aes*.

Install the Supplementary AP Bundle image only if you are using the following APs:

- AP802
- Cisco Aironet 1550 Series AP (with 64-MB memory)
- Cisco Aironet 1550 Series AP (with 128-MB memory)
- Cisco Aironet 1570 Series APs

For detailed instructions on installing the Base Install image and the Supplementary AP Bundle image, see the "Upgrading to Cisco WLC Software Release 8.3.102.0 (GUI)" section on page 27.

**Step 3** Predownload AP images.

For detailed instructions on predownloading AP images, see the *Predownloading an Image to an Access Point* section in the *Cisco Wireless Controller Configuration Guide*.

**Step 4** Reboot the Cisco WLC.

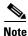

There is no change in the downgrade procedure.

### **Access Point Provisioning Using Plug-n-Play**

Plug and play (PnP) to configure Cisco APs using Cisco Application Policy Infrastructure Controller (APIC) Enterprise Module (Cisco APIC-EM) is supported on the following Cisco APs in FlexConnect mode and Local mode:

- Cisco Aironet 702i AP
- Cisco Aironet 702W Series AP
- Cisco Aironet 1600 Series AP
- Cisco Aironet 2600 Series AP
- Cisco Aironet 3600 Series AP
- Cisco Aironet 1700 Series AP
- Cisco Aironet 2700 Series AP
- Cisco Aironet 3700 Series AP
- Cisco Aironet 1800 Series AP
- Cisco Aironet 2800 Series AP
- Cisco Aironet 3800 Series AP

This feature helps you to provision in advance, the AP details from a central service (APIC-EM) and eases the steps that are to be performed by a local installer.

## Optimized Wi-Fi Connectivity and Prioritized Business Applications in Cisco and Apple Environments

At the center of Apple and Cisco collaboration is a unique handshake between Cisco WLAN and iOS 10 beta Apple devices. This handshake enables Cisco WLAN to provide an optimal Wi-Fi roaming experience to Apple devices. Additionally, Cisco WLAN trusts Apple devices and gives priority treatment for business-critical applications specified by the Apple device.

This feature is supported on all Cisco WLC platforms.

For more information, see the following sections in the Cisco Wireless Controller Configuration Guide:

- Configuring Fastlane QoS
- Configuring 802.11r Fast Transition
- Configuring 802.11v BSS Transition Support
- Configuring Assisted Roaming
- Configuring EDCA Parameters

#### **Benefits**

The Apple and Cisco collaboration positively impacts Apple device users and IT administrators:

- Higher reliability for real-time applications—66 times decrease in probability of poor audio quality experience
- Improved quality of experience—10 times more successful web browsing experience
- Enhanced network performance—86 percent reduction in network message load from the device during roaming
- Ease of management—Up to 50 percent reduction in network overhead due to SSIDs

### **Unsupported Platforms**

The following Cisco APs do not support this feature:

- Cisco Aironet 1810 Series OEAPs
- Cisco Aironet 1810W Series APs
- Cisco Aironet 1830 Series APs
- Cisco Aironet 1850 Series APs
- Cisco Aironet 2800 Series APs
- Cisco Aironet 3800 Series APs

### **Cisco CMX Cloud Connector**

Cisco CMX Cloud Connector provides the ability to send NMSP data seamlessly and securely from Cisco WLC to Cisco CMX Cloud over HTTPS. This enables the delivery of Wi-Fi location-based services including Analytics, from cloud without the need to install and manage Cisco CMX Cloud proxy on the premises. For more information about Cisco CMX Cloud, go to <a href="http://support.cmxcisco.com/">http://support.cmxcisco.com/</a>.

For more information, see the CMX Cloud Connector chapter in the Cisco Wireless Controller Configuration Guide.

### **Client Troubleshooting Tool**

The Client Troubleshooting tool on Cisco WLC helps a network administrator to troubleshoot clients and get insights into client behavior in real time. This is an on-demand tool that provides features such as packet captures, ping test, connection analysis, and event log.

### **URL Filtering for Domains**

Domain Filtering allows network administrators to define HTTP URL-based Access Control Lists (ACL) in order to allow or disallow traffic.

The URL Filtering feature helps optimize network bandwidth utilization by restricting access to websites. This feature gives you control to build URL ACLs using which you can either permit or deny access to websites. These ACLs can be applied to locations, AP groups, WLAN profiles, and trusted and non-trusted clients within the same SSID.

For information, see the Configuring URL Filtering section in the Cisco Wireless Controller Configuration Guide.

### **Default FlexConnect Group**

Default FlexConnect Group is a container where FlexConnect APs, which are not part of an administrator-configured FlexConnect group, are added automatically when they associate with Cisco WLC. It is not possible to manually add or delete the default FlexConnect group. It is also not possible to manually add or delete APs to the default FlexConnect group.

For more information, see the Default FlexGroup section in the *Cisco Wireless Controller Configuration Guide*.

### **IPv6 Support for EoGRE Tunnels**

Support is added for client IPv6 traffic and IPv6 address format for the EoGRE tunnel gateway. Client IPv6 traffic is supported on both IPv4 and IPv6 EoGRE tunnels. A maximum of eight different client IPv6 addresses are supported. Cisco WLCs send all the client IPv6 addresses that they have learned to the Accounting server in the accounting update message. All RADIUS or Accounting messages exchanged between Cisco WLCs and tunnel gateways or RADIUS servers that are outside the EoGRE tunnel.

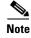

IPv6 is not supported on the FlexConnect-to-WAG EoGRE tunnel.

For more information, see the Ethernet over GRE Tunnels chapter in the Cisco Wireless Controller Configuration Guide.

### **Mesh Off-Channel Background Scanning**

Mesh APs will periodically go off channel and scan all the channels to update neighbor lists.

Support is added for permanent off-channel background scanning for mesh APs (MAPs) when fast or very fast convergence is configured, to take advantage of the presence of neighboring MAPs that have been heard outside the Subset Channel list.

### **Support for NBAR2 Protocol Pack 19.1.0**

Support is added for NBAR2 Protocol Pack 19.1.0 for Cisco WLCs, which will be the default protocol pack PP for Release 8.3. The AP protocol pack is upgraded to NBAR2 Protocol Pack 14.

For more information, see *Release Notes for NBAR2 Protocol Pack 19.1.0 for Cisco Wireless Controllers*.

### OfficeExtend Support for Wave 2 802.11ac Access Points

OfficeExtend mode allows remote AP to connect to home or remote site broadband Internet access and establish a secure tunnel to the corporate network. This enables remote employees to access data, voice, video, and cloud services for a mobility experience that is consistent with the experience in a corporate office.

### **Enabling RADIUS NAC on a WPA and WPA2-PSK WLAN**

It is possible to enable both RADIUS NAC and WPA/WPA2-PSK on a WLAN. Prior to Release 8.3, it was not possible to enable both of these configurations on the same WLAN.

#### **Use Case**

To have web redirect with PSK on Cisco WLCs for device onboarding. For example, onboard devices using an SSID with a PSK, send the MAC address to Cisco ISE using central web authentication (CWA), and determine if it is registered.

For more information, see the Enabling RADIUS NAC on a WPA and WPA2-PSK WLAN section in the *Cisco Wireless Controller Configuration Guide*.

### **Link Layer Discovery Protocol in Recovery Image**

Link Layer Discovery Protocol (LLDP) is added to the recovery image of Cisco IOS APs. LLDP is a vendor-neutral data-link-layer protocol, used by network devices for advertising their identity, capabilities, and neighbors on an IEEE 802 LAN, mainly wired Ethernet. As protocol runs over the data-link layer, it allows two systems running different network layer protocols to learn about each other. Therefore, the protocol allows interoperability between Cisco devices and non-Cisco devices.

#### **EoGRE Enhancements**

It is now possible to assign EoGRE tunnel profiles to WLANs configured for Internal WebAuth and WPA2-PSK. WLANs configured with WPA2-PSK/WPA2-802.1X and Internal WebAuth are also supported. Prior to Release 8.3.102.0, only WLANs configured for Open and WPA2-802.1X were supported.

### Workgroup Bridge (WGB) Downstream Broadcast On Multiple VLANs

Cisco Wireless Release 8.3 provides an enhancement to broadcast traffic support on multiple 802.1Q VLAN workgroup bridge (WGB) deployments that traverse mesh networks and in Local mode; specifically, support for WGB downstream broadcasts over multiple VLANs (to differentiate and prioritize traffic); and, bridging of VLAN traffic to wired clients connected to the WGB. Applications for this functionality are commonly found in the transportation and mining industries. For more information, see CSCub87583.

### **Supported Platforms**

- Access point (AP) and WGB support:
  - IW3700 Series
  - 1552H/SA/SD/WU Series
- Cisco WLC support (systems that support central-switching traffic forwarding):
  - Cisco 2504 WLC
  - Cisco 5508 WLC
  - Cisco WiSM2

For more information, see the Workgroup Bridge (WGB) Downstream Broadcast On Multiple VLANs section in the Cisco Wireless Controller Configuration Guide.

## Support for –M Regulatory Domain on Cisco Industrial Wireless 3700 Series APs

The –M Regulatory Domain is supported on Cisco Industrial Wireless 3700 Series APs in the following countries:

- Qatar
- Saudi Arabia
- Kuwait

### **Security Enhancements**

- Search results for rogue devices can now be filtered by their MAC address. The filter is available on all the pages under the Rogues section in the Cisco WLC GUI.
- Cisco WLC can itself generate 2048-bit RSA key CSR certificates. This signed certificate can be downloaded and used with the RSA key pair generated by the Cisco WLC.

- SNMP over IPSec and SNMP traps over IPSec are supported over IPv6 interfaces.
- New attributes are added to AAA callStationIdType for Lawful Intercept:
  - config radius callStationIdType ap-mac-ssid-ap-group

Sets the Called Station ID type in the format <*AP MAC address*>:<*SSID*>:<*AP Group*> sent in the RADIUS Accounting messages

- config radius auth callStationIdType ap-mac-ssid-ap-group

Sets the Called Station ID type in the format <*AP MAC address*>:<*SSID*>:<*AP Group*> sent in the RADIUS Authentication messages.

### **Cisco Hyperlocation Enhancements**

Cisco Hyperlocation Module software has been updated to enhance High Availability and the new –B domain for AP3702-B, along with new code updates:

- Hyperlocation updates do not stop and you do not have to reconfigure Hyperlocation should a Cisco WLC fail switchover occur.
- Higher simultaneous AoA client processing, more location accuracy, more stability.

### **Cisco WLC GUI Enhancements**

- Information Related to Cisco Aironet 2800 Series and 3800 Series APs, page 12
- Cisco Aironet 2800 Series and 3800 Series APs Support Channel Width of 160 MHz, page 13
- mGig Interface Support, page 13
- Event Log, page 13
- Client Troubleshooting, page 13
- AP Distribution, page 13
- Wireless Dashboard, page 13
- Miscellaneous, page 13

#### Information Related to Cisco Aironet 2800 Series and 3800 Series APs

Cisco 2800 AP and 3800 AP support the XOR radio slot where the Wi-Fi radio can be switched between 2.4 GHz and 5 GHz and vice versa:

- Network Summary page shows both 2.4 GHz and 5 GHz in slot 0, including information about Active Clients, Rogues, and Interferers.
- AP Detail Performance Summary and RF Troubleshooting reflect both 2.4-GHz data and 5-GHz data for slot 0.
- AP Table view is consistent in 2.4-GHz and 5-GHz tabs.
- Client tabular and detailed views reflect proper operating role of XOR radio
- AP Wireless Dashboard is consistent if operating in 2.4 GHz and 5 GHz or 2 x 5 GHz.

### Cisco Aironet 2800 Series and 3800 Series APs Support Channel Width of 160 MHz

- AP Table, AP Detail, and AP Performance reflect the 160-MHz channel width
- Client Table and Client Detail reflect the 160-MHz channel width

### mGig Interface Support

- Updated field formatting-<switch>, <port-type><port>
- mGig interface is supported on the Cisco 3800 AP:
  - Port type shows as GigabitEthernet when a Cisco 3800 AP is connected to a legacy Gigabit port
  - Port type shows as TenGigabitEthernet when a Cisco 3800 AP is connected to an mGig port

### **Event Log**

- Raw log events are captured for the client
- You can save the event logs and examine them offline

### **Client Troubleshooting**

 Involves troubleshooting of issues around connectivity, IP, and so on. For more information about client troubleshooting enhancements, see the "Cisco Mobility Express Solution Release Notes" section on page 50.

#### **AP Distribution**

- Data in both chart and tabular formats are available and shows the number of APs belonging to each of the PIDs in the network in the Wireless Dashboard view in both 2.4 GHz and 5 GHz.
- Data in both chart and tabular formats are available, and shows the AP count for 2.4 GHz and 5 GHz based on the spatial streams supported by the APs.

#### Wireless Dashboard

Data based on the 2.4-GHz bands and 5-GHz bands related to an AP and a client is available in pie-chart format.

#### Miscellaneous

- Top WLANs are displayed on the Network Summary page.
- Color coding is available in the AP Performance summary.
- APs are accessible from the Client view.
- CDP/LLDP neighbor host name is displayed in the AP Detailed view.
- It is possible to clear or reset the Client Failure Reason data on the Client Performance page so that only the new failures are captured from that point of time.

### **Software Release Support for Access Points**

Table 2 lists the Cisco WLC software releases that support specific Cisco access points. The First Support column lists the earliest Cisco WLC software release that supports the corresponding access point. For APs that are not supported in ongoing releases, the Last Support column lists the last release that supports the corresponding APs.

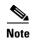

Third-party antennas are not supported with Cisco indoor APs.

Table 2 Software Support for Access Points

| Access Points |                   | First Support | Last Support |
|---------------|-------------------|---------------|--------------|
| 700 Series    | AIR-CAP702I-x-K9  | 7.5.102.0     | _            |
|               | AIR-CAP702I-xK910 | 7.5.102.0     | _            |
| 700W Series   | AIR-CAP702Wx-K9   | 7.6.120.0     | _            |
|               | AIR-CAP702W-xK910 | 7.6.120.0     | _            |
| 1000 Series   | AIR-AP1010        | 3.0.100.0     | 4.2.209.0    |
|               | AIR-AP1020        | 3.0.100.0     | 4.2.209.0    |
|               | AIR-AP1030        | 3.0.100.0     | 4.2.209.0    |
|               | Airespace AS1200  | _             | 4.0          |
|               | AIR-LAP1041N      | 7.0.98.0      | _            |
|               | AIR-LAP1042N      | 7.0.98.0      | _            |
| 1100 Series   | AIR-LAP1121       | 4.0.155.0     | 7.0.x        |
| 1130 Series   | AIR-LAP1131       | 3.1.59.24     | 8.0.x        |
| 1140 Series   | AIR-LAP1141N      | 5.2.157.0     | _            |
|               | AIR-LAP1142N      | 5.2.157.0     | _            |
| 1220 Series   | AIR-AP1220A       | 3.1.59.24     | 7.0.x        |
|               | AIR-AP1220B       | 3.1.59.24     | 7.0.x        |
| 1230 Series   | AIR-AP1230A       | 3.1.59.24     | 7.0.x        |
|               | AIR-AP1230B       | 3.1.59.24     | 7.0.x        |
|               | AIR-LAP1231G      | 3.1.59.24     | 7.0.x        |
|               | AIR-LAP1232AG     | 3.1.59.24     | 7.0.x        |
| 1240 Series   | AIR-LAP1242G      | 3.1.59.24     | 8.0.x        |
|               | AIR-LAP1242AG     | 3.1.59.24     | 8.0.x        |
| 1250 Series   | AIR-LAP1250       | 4.2.61.0      | 8.0.x        |
|               | AIR-LAP1252G      | 4.2.61.0      | 8.0.x        |
|               | AIR-LAP1252AG     | 4.2.61.0      | 8.0.x        |
| 1260 Series   | AIR-LAP1261N      | 7.0.116.0     | _            |
|               | AIR-LAP1262N      | 7.0.98.0      | _            |
| 1300 Series   | AIR-BR1310G       | 4.0.155.0     | 7.0.x        |

Table 2 Software Support for Access Points (continued)

| Access Points      |                    | First Support | Last Support |
|--------------------|--------------------|---------------|--------------|
| 1400 Series        | Standalone Only    | _             | _            |
| 1600 Series        | AIR-CAP1602I-x-K9  | 7.4.100.0     | _            |
|                    | AIR-CAP1602I-xK910 | 7.4.100.0     | _            |
|                    | AIR-SAP1602I-x-K9  | 7.4.100.0     | _            |
|                    | AIR-SAP1602I-xK9-5 | 7.4.100.0     | _            |
|                    | AIR-CAP1602E-x-K9  | 7.4.100.0     | _            |
|                    | AIR-SAP1602E-xK9-5 | 7.4.100.0     | _            |
| 1700 Series        | AIR-CAP1702I-x-K9  | 8.0.100.0     | _            |
|                    | AIR-CAP1702I-xK910 | 8.0.100.0     | _            |
| 1810 Series        | AIR-OEAP1810-x-K9  | 8.2.111.0     | _            |
| 1810W Series       | AIR-AP1810W-x-K9   | 8.2.111.0     | _            |
| 1830 Series        | AIR-AP1832I-UXK9   | 8.1.120.0     | _            |
|                    | AIR-AP1832I-x-K9   | 8.1.120.0     | _            |
| 1850 Series        | AIR-AP1852I-UXK9   | 8.1.111.0     | _            |
|                    | AIR-AP1852I-UXK910 | 8.1.111.0     | _            |
|                    | AIR-AP1852I-UXK9C  | 8.1.111.0     | _            |
|                    | AIRAP1852I-UXK910C | 8.1.111.0     | _            |
|                    | AIR-AP1852E-UXK9   | 8.1.111.0     | _            |
|                    | AIR-AP1852E-UXK910 | 8.1.111.0     | _            |
|                    | AIR-AP1852E-UXK9C  | 8.1.111.0     | _            |
|                    | AIRAP1852E-UXK910C | 8.1.111.0     | _            |
|                    | AIR-AP1852E-x-K9   | 8.1.111.0     | _            |
|                    | AIR-AP1852E-x-K9C  | 8.1.111.0     | _            |
|                    | AIR-AP1852I-x-K9   | 8.1.111.0     | _            |
|                    | AIR-AP1852I-x-K9C  | 8.1.111.0     | _            |
| AP801              | _                  | 5.1.151.0     | 8.0.x        |
| AP802              | _                  | 7.0.98.0      | _            |
| AP802H             | _                  | 7.3.101.0     | _            |
| AP803              | _                  | 8.1.120.0     | _            |
| ASA5506W-<br>AP702 | _                  | 8.1.120.0     | _            |

Table 2 Software Support for Access Points (continued)

| Access Points            |                    | First Support | Last Support |
|--------------------------|--------------------|---------------|--------------|
| 2600 Series              | AIR-CAP2602I-x-K9  | 7.2.110.0     | _            |
|                          | AIR-CAP2602I-xK910 | 7.2.110.0     | _            |
|                          | AIR-SAP2602I-x-K9  | 7.2.110.0     | _            |
|                          | AIR-SAP2602I-x-K95 | 7.2.110.0     | _            |
|                          | AIR-CAP2602E-x-K9  | 7.2.110.0     | _            |
|                          | AIR-CAP2602E-xK910 | 7.2.110.0     | _            |
|                          | AIR-SAP2602E-x-K9  | 7.2.110.0     | _            |
|                          | AIR-SAP2602E-x-K95 | 7.2.110.0     | _            |
| 2700 Series              | AIR-CAP2702I-x-K9  | 7.6.120.0     | _            |
|                          | AIR-CAP2702I-xK910 | 7.6.120.0     | _            |
|                          | AIR-CAP2702E-x-K9  | 7.6.120.0     | _            |
|                          | AIR-CAP2702E-xK910 | 7.6.120.0     | _            |
|                          | AIR-AP2702I-UXK9   | 8.0.110.0     | _            |
| 2800 Series              | AIR-AP2802E-x-K9   | 8.2.111.0     | _            |
|                          | AIR-AP2802I-x-K9   | 8.2.111.0     | _            |
| 3500 Series              | AIR-CAP3501E       | 7.0.98.0      | _            |
|                          | AIR-CAP3501I       | 7.0.98.0      | _            |
|                          | AIR-CAP3502E       | 7.0.98.0      | _            |
|                          | AIR-CAP3502I       | 7.0.98.0      | _            |
|                          | AIR-CAP3502P       | 7.0.116.0     | _            |
| 3600 Series <sup>1</sup> | AIR-CAP3602I-x-K9  | 7.1.91.0      | _            |
|                          | AIR-CAP3602I-xK910 | 7.1.91.0      | _            |
|                          | AIR-CAP3602E-x-K9  | 7.1.91.0      | _            |
|                          | AIR-CAP3602E-xK910 | 7.1.91.0      | _            |
|                          | USC5101-AI-AIR-K9  | 7.6           | _            |
| 3700 Series              | AIR-CAP3702I       | 7.6           | _            |
|                          | AIR-CAP3702E       | 7.6           | _            |
|                          | AIR-CAP3702P       | 7.6           | _            |
| 3800 Series              | AIR-AP3802E-x-K9   | 8.2.111.0     | _            |
|                          | AIR-AP3802I-x-K9   | 8.2.111.0     | _            |
|                          | AIR-AP3802P-x-K9   | 8.2.111.0     | _            |
| 600 Series               | AIR-OEAP602I       | 7.0.116.0     | _            |
| 1500 Mesh                | AIR-LAP-150        | 3.1.59.24     | 4.2.207.54M  |
| Series                   | AIR-LAP-1510       | 3.1.59.24     | 4.2.207.54M  |

Table 2 Software Support for Access Points (continued)

| Access Points       |                   | First Support                                                    | Last Support |
|---------------------|-------------------|------------------------------------------------------------------|--------------|
| 1520 Mesh<br>Series | AIR-LAP1522AG     | -A and N:<br>4.1.190.1 or<br>5.2 or later <sup>2</sup>           | 8.0.x        |
|                     |                   | All other reg. domains: 4.1.191.24M or 5.2 or later <sup>1</sup> | 8.0.x        |
|                     | AIR-LAP1522HZ     | -A and N:<br>4.1.190.1 or<br>5.2 or later <sup>1</sup>           | 8.0.x        |
|                     |                   | All other reg. domains: 4.1.191.24M or 5.2 or later <sup>1</sup> | 8.0.x        |
|                     | AIR-LAP1522PC     | -A and N:<br>4.1.190.1 or<br>5.2 or later <sup>1</sup>           | 8.0.x        |
|                     |                   | All other reg. domains: 4.1.191.24M or 5.2 or later <sup>1</sup> | 8.0.x        |
|                     | AIR-LAP1522CM     | 7.0.116.0 or later.                                              | 8.0.x        |
|                     | AIR-LAP1524SB     | -A, C and N: 6.0 or later                                        | 8.0.x        |
|                     |                   | All other reg. domains: 7.0.116.0 or later.                      | 8.0.x        |
|                     | AIR-LAP1524PS     | -A:<br>4.1.192.22M<br>or 5.2 or later <sup>1</sup>               | 8.0.x        |
| 1530                | AIR-CAP1532I-x-K9 | 7.6                                                              | _            |
|                     | AIR-CAP1532E-x-K9 | 7.6                                                              |              |

Table 2 Software Support for Access Points (continued)

| Access Points   |                                  | First Support | Last Support |
|-----------------|----------------------------------|---------------|--------------|
| 1550            | AIR-CAP1552C-x-K9                | 7.0.116.0     | _            |
|                 | AIR-CAP1552E-x-K9                | 7.0.116.0     | _            |
|                 | AIR-CAP1552H-x-K9                | 7.0.116.0     | _            |
|                 | AIR-CAP1552I-x-K9                | 7.0.116.0     | _            |
|                 | AIR-CAP1552EU-x-K9               | 7.3.101.0     | _            |
|                 | AIR-CAP1552CU-x-K9               | 7.3.101.0     | _            |
|                 | AIR-CAP1552WU-x-K9               | 8.0.100.0     | _            |
|                 | AIR-CAP1552H-B-K9                | 8.2.110.0     | _            |
|                 | AIR-CAP1552WU-B-K9               | 8.2.110.0     | _            |
| 1552S           | AIR-CAP1552SA-x-K9               | 7.0.220.0     | _            |
|                 | AIR-CAP1552SD-x-K9               | 7.0.220.0     | _            |
|                 | AIR-CAP1552SA-B-K9               | 8.2.110.0     | _            |
|                 | AIR-CAP1552SD-B-K9               | 8.2.110.0     | _            |
| 1570 version    | AIR-AP1572EAC-x-K9               | 8.0.110.0     | _            |
| ID 01 (V01)     | AIR-AP1572ICy <sup>3</sup> -x-K9 | 8.0.110.0     | _            |
|                 | AIR-AP1572ECy-x-K9               | 8.0.110.0     | _            |
| 1570 version    | AIR-AP1572EAC-B-K9               | 8.0.135.0     | _            |
| ID $02 (V02)^4$ | AIR-AP1572EC1-B-K9               | 8.0.135.0     | _            |
|                 | AIR-AP1572EC2-B-K9               | 8.0.135.0     | _            |
|                 | AIR-AP1572IC1-B-K9               | 8.0.135.0     | _            |
|                 | AIR-AP1572IC2-B-K9               | 8.0.135.0     | _            |
| IW3700          | IW3702-2E-UXK9                   | 8.0.120.0     | _            |
|                 | IW3702-4E-UXK9                   | 8.0.120.0     | _            |
|                 | IW3702-4E-B-K9                   | 8.2.110.0     | _            |
|                 | IW3702-2E-B-K9                   | 8.2.110.0     | _            |
|                 | IW3702-2E-M-K9                   | 8.3.102.0     | _            |
|                 | IW3702-2E-R-K9                   | 8.3.102.0     | _            |
|                 | IW3702-4E-M-K9                   | 8.3.102.0     | _            |
|                 | IW3702-4E-R-K9                   | 8.3.102.0     | _            |

<sup>1.</sup> The Cisco 3600 AP was introduced in Cisco Wireless Release 7.1.91.0. If your network deployment uses Cisco 3600 APs with Cisco Wireless Release 7.1.91.0, we highly recommend that you upgrade to Cisco Wireless Release 7.2.115.2 or a later release.

<sup>2.</sup> These access points are supported in a separate 4.1.19x.x mesh software release and in Release 5.2 or later releases. These access points are not supported in the 4.2, 5.0, and 5.1 releases.

<sup>3.</sup> y—Country DOCSIS Compliance, see ordering guide for details.

Cisco 1570 V02 APs are supported on only specific Cisco Wireless Controller software releases. For more information, see Cisco Wireless Solutions Software Compatibility Matrix.

### **Software Release Types and Recommendations**

This section contains the following topics:

- Release Types, page 19
- Software Release Recommendations, page 19

### **Release Types**

Table 3 Release Types

| Release Type                         | Description                                                                                                    | Benefit                                                                                                    |
|--------------------------------------|----------------------------------------------------------------------------------------------------|----------------------------------------------------------------------------------------------------|
| Maintenance Deployment (MD) releases | Software releases that provide bug-fix support and ongoing software maintenance. These releases are categorized as Maintenance Deployment (MD) and may be part of the AssureWave program. These are releases with long life and ongoing software maintenance. | Provides you with a software release that offers stability and long support duration with periodic maintenance releases (MRs). |
| Early Deployment (ED) releases       | Software releases that provide new features and new hardware platform support in addition to bug fixes. These releases are categorized as Early Deployment (ED). These are short-lived releases.                                                              | Allows you to deploy the latest features and new hardware platforms or modules.                                                |

AssureWave is a Cisco program that focuses on satisfying customer quality requirements in key industry segments in the
mobility space. This program links and expands on product testing conducted within development engineering, regression
testing, and system test groups within Cisco. The AssureWave program has established partnerships with major device and
application vendors to help ensure broader interoperability with our new release. The AssureWave certification marks the
successful completion of extensive wireless controller and access point testing in real-world use cases with a variety of
mobile client devices applicable in a specific industry.

### **Software Release Recommendations**

Table 4 Software Release Recommendations

| Type of Release                      | Deployed Release                                                                                    | Recommended Release                                                                       |
|--------------------------------------|----------------------------------------------------------------------------------------------------|-------------------------------------------------------------------------------------------|
| Maintenance Deployment (MD) releases | Release 8.0 and 8.3 are the next MD release train (a release in this train will be qualified as MD) | Release 7.4 is the current MD release train, and 7.4.140.0 the latest recommended release |

Table 4 Software Release Recommendations (continued)

| Type of Release                                             | Deployed Release                   | Recommended Release                                 |
|-------------------------------------------------------------|------------------------------------|-----------------------------------------------------|
| Early Deployment (ED) releases for pre-802.11ac deployments | 7.2 ED releases<br>7.3 ED releases | 7.4 MD release train (7.4.140.0 is the MD release)  |
| Early Deployment (ED) releases for 802.11ac deployments     | 7.5 ED release<br>7.6 ED release   | 8.0 ED release (8.0.133.0 on the 8.0 release train) |

For detailed release recommendations, see the software release bulletin:

http://www.cisco.com/c/en/us/products/collateral/wireless/8500-series-wireless-controllers/bulletin-c2 5-730741.html

For more information about the Cisco Wireless solution compatibility matrix, see <a href="http://www.cisco.com/c/en/us/td/docs/wireless/compatibility/matrix/compatibility-matrix.html">http://www.cisco.com/c/en/us/td/docs/wireless/compatibility/matrix/compatibility-matrix.html</a>.

### **Upgrading to Cisco WLC Software Release 8.3.102.0**

### **Guidelines and Limitations**

- Release 8.3 supports additional configuration options for 802.11r FT enable and disable. The additional configuration option is not valid for older releases. If you downgrade from Release 8.3 to Release 8.2 or an earlier release, the additional configuration option is invalidated and defaulted to FT disable. When you reboot Cisco WLC with the downgraded image, invalid configurations are printed on the console. We recommend that you ignore this because there is no functional impact, and the configuration defaults to FT disable.
- If you downgrade from Release 8.3 to a 7.x release, the trap configuration is lost and must be reconfigured.
- If you have an IPv6-only network and are upgrading to Release 8.3 or a later release, ensure that the following is done:
  - **a.** Enable IPv4 and DHCPv4 on the network—Load a new Cisco WLC software image on all Cisco WLCs plus Supplementary AP Bundle images on the Cisco 2504 WLC, 5508 WLC, and WiSM2 or perform a predownload of AP images on the required Cisco WLCs.
  - **b.** Reboot Cisco WLC immediately or at the preset time.
  - **c.** Ensure that all Cisco APs are associated with Cisco WLC.
  - **d.** Disable IPv4 and DHCPv4 on the network.
- After downloading new software to the Cisco APs, it is possible that a Cisco AP may get stuck in
  an "upgrading image" state. In such a case of a stranded Cisco AP, it may be necessary to forcefully
  reboot the Cisco WLC to download a new image or to reboot the Cisco WLC after the download of
  the new image. You can forcefully reboot the Cisco WLC by entering the reset system forced
  command
- It is not possible to download some of the older configurations from the Cisco WLC because of the Multicast and IP address validations introduced in this release. The platform support for global multicast and multicast mode are listed in the following table.

Table 5 Platform Support for Global Multicast and Multicast Mode

| Platform              | Global Multicast                  | Multicast Mode | Support |
|-----------------------|-----------------------------------|----------------|---------|
| Cisco 5520, 8510, and | Enabled                           | Unicast        | No      |
| 8540 WLCs             | Enabled                           | Multicast      | Yes     |
|                       | Disabled                          | Unicast        | Yes     |
|                       | Disabled                          | Multicast      | No      |
| Cisco Flex 7510 WLC   | Multicast is not supported.       |                |         |
| Cisco 5508 WLC        | Enabled                           | Unicast        | Yes     |
|                       | Enabled                           | Multicast      | Yes     |
|                       | Disabled                          | Unicast        | Yes     |
|                       | Disabled                          | Multicast      | No      |
| Cisco 2504 WLC        | Only multicast mode is supported. |                |         |
| Cisco vWLC            | Multicast is not supported.       |                |         |

- The **reload** command is not recognized by Cisco Aironet 3600 Series APs. The workaround is to use the **debug capwap console cli** command.
- If you upgrade from Release 8.0.110.0 to a later release, the **config redundancy mobilitymac** *mac-addr* command's setting is removed. You must manually reconfigure the mobility MAC address after the upgrade.
- If you have ACL configurations in a Cisco WLC, and downgrade from a 7.4 or later release to a 7.3 or earlier release, you might experience XML errors on rebooting the Cisco WLC. However, these errors do not have any impact on any of the functionalities or configurations.
- If you are upgrading from a 7.4.x or an earlier release to a release later than 7.4, the Called Station ID type information is mapped to the RADIUS Accounting Called Station ID type; which, by default, is set to apradio-mac-ssid. You can configure the RADIUS Authentication Called Station ID type information by using the **config radius auth callStationIdType** command.
- When FlexConnect APs (known as H-REAP APs in the 7.0.x releases) that are associated with a Cisco WLC that has all the 7.0.x software releases prior to Release 7.0.240.0, upgrade to Release 8.3.102.0, the APs lose the enabled VLAN support configuration. The VLAN mappings revert to the default values of the VLAN of the associated interface. The workaround is to upgrade from Release 7.0.240.0 and later 7.0.x releases to Release 8.3.102.0.

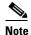

In case of FlexConnect VLAN mapping deployment, we recommend that the deployment be done using FlexConnect groups. This allows you to recover VLAN mapping after an AP rejoins the Cisco WLC without having to manually reassign the VLAN mappings.

- When a client sends an HTTP request, the Cisco WLC intercepts it for redirection to the login page. If the HTTP request that is intercepted by the Cisco WLC is fragmented, the Cisco WLC drops the packet because the HTTP request does not contain enough information required for redirection.
- We recommend that you install Release 1.9.0.0 of Cisco Wireless LAN Controller Field Upgrade Software (FUS), which is a special AES package that contains several system-related component upgrades. These include the bootloader, field recovery image, and FPGA/MCU firmware. Installing

the FUS image requires special attention because it installs some critical firmware. The FUS image is independent of the runtime image. For more information, see <a href="http://www.cisco.com/c/en/us/td/docs/wireless/controller/release/notes/fus">http://www.cisco.com/c/en/us/td/docs/wireless/controller/release/notes/fus</a> rn OL-31390-01.html.

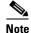

The FUS image installation process reboots the Cisco WLC several times and reboots the runtime image. The entire process takes approximately 30 minutes. We recommend that you install the FUS image in a planned outage window.

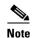

If you are using a Cisco 2500 Series controller and you intend to use the Application Visibility and Control (AVC) and NetFlow protocol features, you must install Release 1.9.0.0 of Cisco Wireless LAN Controller FUS. This is not required if you are using other controller hardware models.

- After you upgrade to Release 7.4, networks that were not affected by the existing preauthentication
  access control lists might not work because the rules are now enforced. That is, networks with clients
  configured with static DNS servers might not work unless the static server is defined in the
  preauthentication ACL.
- On the Cisco Flex 7500 Series WLCs, if FIPS is enabled, the reduced boot options are displayed only after a bootloader upgrade.

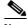

**Note** Bootloader upgrade is not required if FIPS is disabled.

- If you have to downgrade from one release to another, you might lose the configuration from your current release. The workaround is to reload the previous Cisco WLC configuration files saved on the backup server, or to reconfigure the Cisco WLC.
- It is not possible to directly upgrade to Release 8.3.102.0 release from a release that is earlier than Release 7.0.98.0.
- You can upgrade or downgrade the Cisco WLC software only between certain releases. In some instances, you must first install an intermediate release prior to upgrading to Release 8.3.102.0. Table 6 shows the upgrade path that you must follow before downloading Release 8.3.102.0.

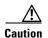

If you upgrade directly to 7.6.x or a later release from a release that is earlier than 7.5, the predownload functionality on Cisco Aironet 2600 and 3600 APs fails. The predownload functionality failure is only a one-time failure. After the upgrade to 7.6.x or a later release, the new image is loaded on the said Cisco APs, and the predownload functionality works as expected.

Table 6 Upgrade Path to Cisco WLC Software Release 8.3.102.0

| Current Software Release | Upgrade Path to 8.3.102.0 Software                                                                                                    |  |
|--------------------------|----------------------------------------------------------------------------------------------------|--|
| 7.0.x releases           | You can upgrade directly to 8.3.102.0.                                                                                                    |  |
|                          | Note If you have VLAN support and VLAN mappings defined on H-REAP access points and are currently using a 7.0.x Cisco WLC software release that is earlier than 7.0.240.0, we recommend that you upgrade to the 7.0.240.0 release and then upgrade to 8.3.102.0 to avoid losing those VLAN settings.                                                                                            |  |
|                          | Note In case of FlexConnect VLAN mapping deployment, we recommend that the deployment be done using FlexConnect groups. This allows you to recover VLAN mapping after an AP rejoins the Cisco WLC without having to manually reassign the VLAN mappings.                                                                                                    |  |
| 7.1.91.0                 | You can upgrade directly to 8.3.102.0.                                                                                                    |  |
| 7.2.x releases           | You can upgrade directly to 8.3.102.0.                                                                                                    |  |
|                          | Note If you have an 802.11u HotSpot configuration on the WLANs, we recommend that you first upgrade to the 7.3.101.0 Cisco WLC software release and then to the 8.3.102.0 Cisco WLC software release.  You must downgrade from the 8.3.102.0 Cisco WLC software release to a 7.2.x Cisco WLC software release if you have an 802.11u HotSpot configuration on the WLANs that are not supported. |  |
| 7.3.x releases           | You can upgrade directly to 8.3.102.0.                                                                                                    |  |
| 7.4.x releases           | You can upgrade directly to 8.3.102.0.                                                                                                    |  |
| 7.5.x releases           | You can upgrade directly to 8.3.102.0.                                                                                                    |  |
| 7.6.x                    | You can upgrade directly to 8.3.102.0.                                                                                                    |  |
| 8.0.x                    | You can upgrade directly to 8.3.102.0.                                                                                                    |  |
| 8.1.x                    | You can upgrade directly to 8.3.102.0.                                                                                                    |  |
| 8.2.x                    | You can upgrade directly to 8.3.102.0.                                                                                                    |  |
|                          | Note See "Changes in Images and Installation Procedure for Cisco 2504 WLC, Cisco 5508 WLC, and Cisco WiSM2" section on page 5 about special upgrade instructions for Cisco 2504 WLC, 5508 WLC, and WiSM2.                                                                                                    |  |

- When you upgrade the Cisco WLC to an intermediate software release, you must wait until all of
  the access points that are associated with the Cisco WLC are upgraded to the intermediate release
  before you install the latest Cisco WLC software. In large networks, it can take some time to
  download the software on each access point.
- You can upgrade to a new release of the Cisco WLC software or downgrade to an earlier release even if Federal Information Processing Standard (FIPS) is enabled.

- When you upgrade to the latest software release, the software on the access points associated with the Cisco WLC is also automatically upgraded. When an access point is loading software, each of its LEDs blinks in succession.
- We recommend that you access the Cisco WLC GUI using Microsoft Internet Explorer 10 or a later version or Mozilla Firefox 32 or a later version.

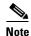

Microsoft Internet Explorer 8 might fail to connect over HTTPS because of compatibility issues. In such cases, you can explicitly enable SSLv3 by entering the **config network secureweb sslv3 enable** command.

- Cisco WLCs support standard SNMP MIB files. MIBs can be downloaded from the Software Center on Cisco.com.
- The Cisco WLC software is factory installed on your Cisco WLC and is automatically downloaded
  to the access points after a release upgrade and whenever an access point joins a Cisco WLC. We
  recommend that you install the latest software version available for maximum operational benefit.
- Ensure that you have a TFTP, FTP, or SFTP server available for the software upgrade. Follow these guidelines when setting up a server:
  - Ensure that your TFTP server supports files that are larger than the size of Cisco WLC software Release 8.3.102.0. Some TFTP servers that support files of this size are tftpd32 and the TFTP server within the Prime Infrastructure. If you attempt to download the 8.3.102.0 Cisco WLC software and your TFTP server does not support files of this size, the following error message appears:

TFTP failure while storing in flash.

- If you are upgrading through the distribution system network port, the TFTP or FTP server can be on the same subnet or a different subnet because the distribution system port is routable.
- When you plug a Cisco WLC into an AC power source, the bootup script and power-on self test is run to initialize the system. During this time, press **Esc** to display the bootloader Boot Options menu. The menu options for the Cisco 5500 Series WLC differ from the menu options for the other Cisco WLC platforms.

#### Bootloader menu for Cisco 5500 Series WLC:

Boot Options

Please choose an option from below:

- 1. Run primary image
- 2. Run backup image
- 3. Change active boot image
- 4. Clear Configuration
- 5. Format FLASH Drive
- 6. Manually update images

Please enter your choice:

#### Bootloader menu for other Cisco WLC platforms:

Boot Options

Please choose an option from below:

- 1. Run primary image
- 2. Run backup image
- 3. Manually update images
- 4. Change active boot image
- 5. Clear Configuration

Please enter your choice:

Enter 1 to run the current software, enter 2 to run the previous software, enter 4 (on Cisco 5500 Series WLC), or enter 5 (on Cisco WLC platforms other than 5500 series) to run the current software and set the Cisco WLC configuration to factory defaults. Do not choose the other options unless directed to do so.

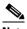

**Note** See the Installation Guide or the Quick Start Guide pertaining to your Cisco WLC platform for more details on running the bootup script and power-on self test.

- The Cisco WLC bootloader stores a copy of the active primary image and the backup image. If the primary image becomes corrupted, you can use the bootloader to boot with the backup image.
  - With the backup image stored before rebooting, choose **Option 2: Run Backup Image** from the boot menu to boot from the backup image. Then, upgrade with a known working image and reboot the Cisco WLC.
- You can control the addresses that are sent in the Control and Provisioning of Wireless Access Points (CAPWAP) discovery responses when NAT is enabled on the Management Interface using the following command:

#### config network ap-discovery nat-ip-only {enable | disable}

#### Here:

- **enable**—Enables use of NAT IP only in a discovery response. This is the default. Use this command if all the APs are outside the NAT gateway.
- disable—Enables use of both NAT IP and non-NAT IP in a discovery response. Use this
  command if APs are on the inside and outside the NAT gateway, for example, Local Mode and
  OfficeExtend APs are on the same Cisco WLC.

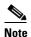

To avoid stranding of APs, you must disable AP link latency (if enabled) before you use the disable option for the **config network ap-discovery nat-ip-only** command. To disable AP link latency, use the **config ap link-latency disable all** command.

- You can configure 802.1p tagging by using the **config qos dot1p-tag {bronze | silver | gold | platinum}** command. For Release 7.2.103.0 and later releases, if you tag 802.1p packets, the tagging has an impact on only wired packets. Wireless packets are impacted only by the maximum priority level set for QoS.
- You can reduce the network downtime using the following options:
  - You can predownload the AP image.
  - For FlexConnect access points, use the FlexConnect AP upgrade feature to reduce traffic between the Cisco WLC and the AP (main site and the branch). For more information about the FlexConnect AP upgrade feature, see the *Cisco Wireless Controller Configuration Guide*.
- Do not power down the Cisco WLC or any access point during the upgrade process; otherwise, you might corrupt the software image. Upgrading a Cisco WLC with a large number of access points can take as long as 30 minutes, depending on the size of your network. However, with the increased number of concurrent access point upgrades supported, the upgrade time should be significantly reduced. The access points must remain powered, and the Cisco WLC must not be reset during this time.
- To downgrade from Release 8.3.102.0 to Release 6.0 or an earlier release, perform either of these tasks:
  - Delete all the WLANs that are mapped to interface groups, and create new ones.

- Ensure that all the WLANs are mapped to interfaces rather than interface groups.
- After you perform the following functions on the Cisco WLC, reboot the Cisco WLC for the changes to take effect:
  - Enable or disable link aggregation (LAG)
  - Enable a feature that is dependent on certificates (such as HTTPS and web authentication)
  - Add a new license or modify an existing license
  - Increase the priority of a license
  - Enable HA
  - Install the SSL certificate
  - Configure the database size
  - Install the vendor-device certificate
  - Download the CA certificate
  - Upload the configuration file
  - Install the Web Authentication certificate
  - Make changes to the management interface or the virtual interface
  - Make changes to TCP MSS settings

### **Upgrading to Cisco WLC Software Release 8.3.102.0 (GUI)**

Step 1 Upload your Cisco WLC configuration files to a server to back up the configuration files.

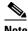

Note

We highly recommend that you back up your Cisco WLC configuration files prior to upgrading the Cisco WLC software.

- Step 2 Follow these steps to obtain Cisco Wireless Release 8.3.102.0 software:
  - Browse to http://www.cisco.com/cisco/software/navigator.html.
  - **b.** Choose **Wireless** from the center selection window.
  - c. Click Wireless LAN Controllers.

The following options are displayed. Depending on your Cisco WLC platform, select either of these options:

- Integrated Controllers and Controller Modules
- Mobility Express
- Standalone Controllers
- d. Select the Cisco WLC model number or name.

The **Download Software** page is displayed.

- The software releases are labeled as follows to help you determine which release to download. Click a Cisco WLC software release number:
  - Early Deployment (ED)—These software releases provide new features and new hardware platform support as well as bug fixes.
  - Maintenance Deployment (MD)—These software releases provide bug fixes and ongoing software maintenance.
  - **Deferred (DF)**—These software releases have been deferred. We recommend that you migrate to an upgraded release.
- **f.** Click the filename (*filename*.aes).

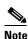

In Release 8.3.102.0, for Cisco 2504 WLC, Cisco 5508 WLC, and Cisco WiSM2, the Cisco WLC software image is split into two images: the Base Install image and the Supplementary AP Bundle image. Therefore, to upgrade to Release 8.3.102.0, repeat Step 2 through Step 14 to complete the installation of both the Base Install image and the Supplementary AP Bundle image.

Download the Supplementary AP Bundle image only if you are using any of these APs: AP802, Cisco Aironet 1550 Series AP (with 64-MB memory), Cisco Aironet 1550 Series AP (with 128-MB memory), and/or Cisco Aironet 1570 Series APs.

For more information, see the "Changes in Images and Installation Procedure for Cisco 2504 WLC, Cisco 5508 WLC, and Cisco WiSM2" section on page 5.

- Click Download.
- h. Read the Cisco End User Software License Agreement and click Agree.

- i. Save the file to your hard drive.
- j. Repeat steps a. through i. to download the remaining file.
- **Step 3** Copy the Cisco WLC software file (*filename*.aes) to the default directory on your TFTP, FTP, or SFTP server.
- **Step 4** (Optional) Disable the Cisco WLC 802.11a/n and 802.11b/g/n networks.

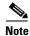

For busy networks, Cisco WLCs on high utilization, and small Cisco WLC platforms, we recommend that you disable the 802.11a/n and 802.11b/g/n networks as a precautionary measure.

- **Step 5** Choose **Commands > Download File** to open the Download File to Controller page.
- **Step 6** From the **File Type** drop-down list, choose **Code**.
- Step 7 From the Transfer Mode drop-down list, choose TFTP, FTP, or SFTP.
- Step 8 In the IP Address text box, enter the IP address of the TFTP, FTP, or SFTP server.
- Step 9 If you are using a TFTP server, the default value of 10 retries for the Maximum Retries text field, and 6 seconds for the Timeout text field should work correctly without any adjustment. However, you can change these values, if desired. To do so, enter the maximum number of times that the TFTP server attempts to download the software in the Maximum Retries text box and the amount of time (in seconds) for which the TFTP server attempts to download the software, in the Timeout text box.
- **Step 10** In the **File Path** text box, enter the directory path of the software.
- **Step 11** In the **File Name** text box, enter the name of the software file (*filename*.aes).
- **Step 12** If you are using an FTP server, perform these steps:
  - **a.** In the **Server Login Username** text box, enter the username with which to log on to the FTP server.
  - b. In the Server Login Password text box, enter the password with which to log on to the FTP server.
  - **c.** In the **Server Port Number** text box, enter the port number on the FTP server through which the download occurs. The default value is 21.
- **Step 13** Click **Download** to download the software to the Cisco WLC.

A message appears indicating the status of the download.

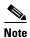

In Release 8.3.102.0, for Cisco 2504 WLC, Cisco 5508 WLC, and Cisco WiSM2, the Cisco WLC software image is split into two images: the Base Install image and the Supplementary AP Bundle image. Therefore, to upgrade to Release 8.3.102.0, repeat Step 2 through Step 14 to complete the installation of both the Base Install image and the Supplementary AP Bundle image.

Download the Supplementary AP Bundle image only if you are using any of these APs: AP802, Cisco Aironet 1550 Series AP (with 64-MB memory), Cisco Aironet 1550 Series AP (with 128-MB memory), and/or Cisco Aironet 1570 Series APs.

For more information, see the "Changes in Images and Installation Procedure for Cisco 2504 WLC, Cisco 5508 WLC, and Cisco WiSM2" section on page 5.

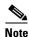

Ensure that you choose the File Type as Code for both the images.

- **Step 14** After the download is complete, click **Reboot**.
- **Step 15** If you are prompted to save your changes, click **Save and Reboot**.
- **Step 16** Click **OK** to confirm your decision to reboot the Cisco WLC.
- **Step 17** For Cisco WiSM2 on the Catalyst switch, check the port channel and re-enable the port channel if necessary.
- **Step 18** If you have disabled the 802.11a/n and 802.11b/g/n networks in Step 4, re-enable them.
- **Step 19** To verify that the 8.3.102.0 Cisco WLC software is installed on your Cisco WLC, click **Monitor** on the Cisco WLC GUI and view the Software Version field under Controller Summary.

## Special Notes for Licensed Data Payload Encryption on Cisco Wireless Controllers

Datagram Transport Layer Security (DTLS) is required for all Cisco 600 Series OfficeExtend Access Point deployments to encrypt data plane traffic between the APs and the Cisco WLC. You can purchase Cisco Wireless Controllers with either DTLS that is enabled (non-LDPE) or disabled (LDPE). If DTLS is disabled, you must install a DTLS license to enable DTLS encryption. The DTLS license is available for download on Cisco.com.

#### Important Note for Customers in Russia

If you plan to install a Cisco Wireless Controller in Russia, you must get a Paper PAK, and not download the license from Cisco.com. The DTLS Paper PAK license is for customers who purchase a Cisco WLC with DTLS that is disabled due to import restrictions, but have authorization from local regulators to add DTLS support after the initial purchase. Refer to your local government regulations to ensure that DTLS encryption is permitted.

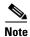

Paper PAKs and electronic licenses that are available are outlined in the respective Cisco WLC platform data sheets.

### Downloading and Installing a DTLS License for an LDPE Cisco WLC

- **Step 1** To download the Cisco DTLS license:
  - **a.** Browse to https://tools.cisco.com/SWIFT/LicensingUI/Home.
  - b. From the Product License Registration page from the **Get Other Licenses** drop-down list, click **IPS**, **Crypto**, **Other** ....
  - c. In the Wireless section, click Cisco Wireless Controllers (2500/5500/7500/WiSM2) DTLS License and click Next.
  - **d.** Follow the on-screen instructions to generate the license file. The license file information will be sent to you in an e-mail.
- **Step 2** Copy the license file to your TFTP server.
- **Step 3** Install the DTLS license either by using the Cisco WLC web GUI interface or the CLI:

To install the license using the WLC web GUI, choose:

Management > Software Activation > Commands > Action: Install License

• To install the license using the CLI, enter this command:

license install tftp://ipaddress/path/extracted-file

After the installation of the DTLS license, reboot the system. Ensure that the DTLS license that is installed is active.

### **Upgrading from an LDPE to a Non-LDPE Cisco WLC**

#### **Step 1** Download the non-LDPE software release:

- a. Browse to http://www.cisco.com/cisco/software/navigator.html?mdfid=282585015&i=rm.
- b. Choose the Cisco WLC model.
- c. Click Wireless LAN Controller Software.
- **d.** In the left navigation pane, click the software release number for which you want to install the non-LDPE software.
- **e.** Choose the non-LDPE software release: AIR-X-K9-X-X.X.aes
- f. Click Download.
- g. Read the Cisco End User Software License Agreement and then click Agree.
- **h.** Save the file to your hard drive.
- **Step 2** Copy the Cisco WLC software file (*filename*.aes) to the default directory on your TFTP server or FTP server.
- Step 3 Upgrade the Cisco WLC with this version by performing Step 3 through Step 19 detailed in the "Upgrading to Cisco WLC Software Release 8.3.102.0" section on page 20.

### **Interoperability with Other Clients**

This section describes the interoperability of Cisco WLC Software, Release 8.3.102.0 with other client devices.

#### Important Note on Interoperability Issue Between Release 8.3 and SpectraLink Phones

In Release 8.3.102.0, 802.11k and 802.11v on WLANs are enabled by default due to improved feature support on Apple iOS 10. In such a scenario, SpectraLink phones may fail to associate with the Cisco WLC because of an issue in SpectraLink clients on receiving the 802.11k neighbor list. SpectraLink is working on addressing this issue, which was not present on older versions of SpectraLink clients.

If you are using SpectraLink devices, we recommend that you follow these guidelines:

- 1. Disable the 802.11k and 802.11v features on the WLAN after you upgrade to Release 8.3.
- 2. Contact SpectraLink Support for an update on their client software.

Table 7 describes the configuration used for testing the client devices.

Table 7 Test Bed Configuration for Interoperability

| Hardware/Software Parameter | Hardware/Software Configuration Type                                                          |
|-----------------------------|-----------------------------------------------------------------------------------------------|
| Release                     | 8.3.102.0                                                                                     |
| Cisco WLC                   | Cisco 55xx Series Wireless Controller                                                         |
| Access points               | 3802, 3502, 3602, 1602, 2602, 1702, 2702, 3702, 702, 702W, 1852                               |
| Radio                       | 802.11ac, 802.11a, 802.11g, 802.11n2, 802.11n5                                                |
| Security                    | Open, WEP, PSK (WPA and WPA2), 802.1X (WPA-TKIP and WPA2-AES) (LEAP, PEAP, EAP-FAST, EAP-TLS) |
| RADIUS                      | ACS 5.3, ISE 1.4                                                                              |
| Types of tests              | Connectivity, traffic, and roaming between two access points                                  |

Table 8 lists the client types on which the tests were conducted. The clients included laptops, handheld devices, phones, and printers.

Table 8 Client Types

| Client Type and Name                    | Version                  |  |
|-----------------------------------------|--------------------------|--|
| Laptop                                  |                          |  |
| Intel 5100/5300                         | v14.3.2.1                |  |
| Intel 6200                              | 15.15.0.1                |  |
| Intel 6300                              | 15.16.0.2                |  |
| Intel 6205                              | 15.16.0.2                |  |
| Intel 1000/1030                         | v14.3.0.6                |  |
| Intel 7260                              | 18.40.0.9                |  |
| Intel 7265                              | 18.40.0.9                |  |
| Intel 3160                              | 18.40.0.9                |  |
| Intel 8260                              | 18.40.0.9                |  |
| Broadcom 4360                           | 6.30.163.2005            |  |
| Linksys AE6000 (USB)                    | 5.1.2.0                  |  |
| Netgear A6200 (USB)                     | 6.30.145.30              |  |
| Netgear A6210(USB)                      | 5.1.18.0                 |  |
| D-Link DWA-182 (USB)                    | 6.30.145.30              |  |
| Engenius EUB 1200AC(USB)                | 1026.5.1118.2013         |  |
| Asus AC56(USB)                          | 1027.515.2015            |  |
| Dell 1395/1397/Broadcom 4312HMG(L)      | 5.30.21.0                |  |
| Dell 1501 (Broadcom BCM4313)            | v5.60.48.35/v5.60.350.11 |  |
| Dell 1505/1510/Broadcom 4321MCAG/4322HM | 5.60.18.8                |  |
| Dell 1515(Atheros)                      | 8.0.0.239                |  |
| Dell 1520/Broadcom 43224HMS             | 5.60.48.18               |  |

Table 8 Client Types (continued)

| Client Type and Name                  | Version                            |
|---------------------------------------|------------------------------------|
| Dell 1530 (Broadcom BCM4359)          | 5.100.235.12                       |
| Dell 1560                             | 6.30.223.262                       |
| Dell 1540                             | 6.30.223.215                       |
| Cisco CB21                            | 1.3.0.532                          |
| Atheros HB92/HB97                     | 8.0.0.320                          |
| Atheros HB95                          | 7.7.0.358                          |
| MacBook Pro                           | OSX 10.11.5                        |
| MacBook Air old                       | OSX 10.11.5                        |
| MacBook Air new                       | OSX 10.11.5                        |
| Macbook Pro with Retina Display       | OSX 10.11.5                        |
| Macbook New 2015                      | OSX 10.11.5                        |
| Tablets                               |                                    |
| Apple iPad2                           | iOS 9.3.2(13F69)                   |
| Apple iPad3                           | iOS 9.3.2(13F69)                   |
| Apple iPad mini with Retina display   | iOS 9.3.2(13F69)                   |
| Apple iPad Air                        | iOS 9.3.2(13F69)                   |
| Apple iPad Air 2                      | iOS 9.3.2(13F69)                   |
| Apple iPad Pro                        | iOS 9.3.2(13F69)                   |
| Samsung Galaxy Tab Pro SM-T320        | Android 4.4.2                      |
| Samsung Galaxy Tab 10.1- 2014 SM-P600 | Android 4.4.2                      |
| Samsung Galaxy Note 3 - SM-N900       | Android 5.0                        |
| Microsoft Surface Pro 3               | Windows 8.1                        |
|                                       | Driver: 15.68.3093.197             |
| Microsoft Surface Pro 2               | Windows 8.1                        |
|                                       | Driver: 14.69.24039.134            |
| Google Nexus 9                        | Android 6.0.1                      |
| Google Nexus 7 2 <sup>nd</sup> Gen    | Android 5.0                        |
| Intermec CK70                         | Windows Mobile 6.5 / 2.01.06.0355  |
| Intermec CN50                         | Windows Mobile 6.1 / 2.01.06.0333  |
| Symbol MC5590                         | Windows Mobile 6.5 / 3.00.0.051R   |
| Symbol MC70                           | Windows Mobile 6.5 / 3.00.2.0.006R |
| Phones and Printers                   |                                    |
| Cisco 7921G                           | 1.4.5.3.LOADS                      |
| Cisco 7925G                           | 1.4.5.3.LOADS                      |
| Cisco 8861                            | Sip88xx.10-2-1-16                  |
| Apple iPhone 4S                       | iOS 9.3.2(13F69)                   |

Table 8 Client Types (continued)

| Client Type and Name         | Version           |
|------------------------------|-------------------|
| Apple iPhone 5               | iOS 9.3.2(13F69)  |
| Apple iPhone 5s              | iOS 9.3.2(13F69)  |
| Apple iPhone 5c              | iOS 9.3.2(13F69)  |
| Apple iPhone 6               | iOS 9.3.2(13F69)  |
| Apple iPhone 6 Plus          | iOS 9.3.2(13F69)  |
| Apple iPhone 6s              | iOS 9.3.2(13F69)  |
| HTC One                      | Android 5.0       |
| OnePlusOne                   | Android 4.3       |
| Samsung Galaxy S4 T-I9500    | Android 5.0.1     |
| Sony Xperia Z Ultra          | Android 4.4.2     |
| Nokia Lumia 1520             | Windows Phone 8.1 |
| Google Nexus 5               | Android 5.1       |
| Google Nexus 6               | Android 5.1.1     |
| Samsung Galaxy S5-SM-G900A   | Android 4.4.2     |
| Huawei Ascend P7             | Android 4.4.2     |
| Samsung Galaxy S III         | Android 4.3       |
| Samsung Galaxy Nexus GTI9200 | Android 4.4.2     |
| Samsung Galaxy Mega SM900    | Android 4.4.2     |
| Samsung Galaxy S6            | Android 6.0.1     |
| Samsung Galaxy S7            | Android 6.0.1     |
| LG G4                        | Android 5.1       |
| Google Nexus 5X              | Android 6.0.1     |
| Xiaomi Mi 4c                 | Android 5.1.1     |
| Xiaomi Mi 4i                 | Android 5.1.1     |

### **Features Not Supported on Cisco WLC Platforms**

This section lists the features that are not supported on the different Cisco WLC platforms:

- Features Not Supported on Cisco 2504 WLC, page 34
- Features Not Supported on Cisco WiSM2 and Cisco 5508 WLC, page 35
- Features Not Supported on Cisco Flex 7510 WLCs, page 35
- Features Not Supported on Cisco 5520, 8510, and 8540 WLCs, page 36
- Features Not Supported on Cisco Virtual WLCs, page 36
- Features Not Supported on Mesh Networks, page 36

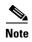

In a converged access environment that has Cisco WLCs running AireOS code, High Availability Client SSO and native IPv6 are not supported.

### Features Not Supported on Cisco 2504 WLC

- Autoinstall
- Cisco WLC integration with Lync SDN API
- Application Visibility and Control (AVC) for FlexConnect local switched access points
- Application Visibility and Control (AVC) for FlexConnect centrally switched access points

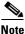

te However, AVC for local mode APs is supported.

- Bandwidth Contract
- Service Port
- AppleTalk Bridging
- Right-to-Use Licensing
- PMIPv6
- AP Stateful Switchover (SSO) and client SSO
- Multicast-to-Unicast
- Cisco Smart Software Licensing

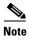

The features that are not supported on Cisco WiSM2 and Cisco 5508 WLC are not supported on Cisco 2504 WLCs too.

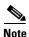

Directly connected APs are supported only in the local mode.

### Features Not Supported on Cisco WiSM2 and Cisco 5508 WLC

- Spanning Tree Protocol (STP)
- Port Mirroring
- VPN Termination (such as IPsec and L2TP)
- VPN Passthrough Option

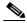

Note

You can replicate this functionality on a Cisco 5500 Series WLC by creating an open WLAN using an ACL.

- Configuration of 802.3 bridging, AppleTalk, and Point-to-Point Protocol over Ethernet (PPPoE)
- Fragmented pings on any interface
- Right-to-Use Licensing
- Cisco 5508 WLC cannot function as mobility controller (MC). However, Cisco 5508 WLC can function as guest anchor in a New Mobility environment.
- Cisco Smart Software Licensing

### **Features Not Supported on Cisco Flex 7510 WLCs**

Static AP-manager interface

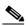

Note

For Cisco Flex 7500 Series WLCs, it is not necessary to configure an AP-manager interface. The management interface acts as an AP-manager interface by default, and the access points can join on this interface.

- TrustSec SXP
- IPv6 and Dual Stack client visibility

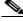

Note

IPv6 client bridging and Router Advertisement Guard are supported.

- Internal DHCP server
- Access points in local mode

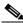

Note

An AP associated with the Cisco WLC in the local mode should be converted to the FlexConnect mode or monitor mode, either manually or by enabling the autoconvert feature. On the Cisco Flex 7500 WLC CLI, enable the autoconvert feature by entering the **config ap autoconvert enable** command.

- Mesh (use Flex + Bridge mode for mesh-enabled FlexConnect deployments)
- Spanning Tree Protocol (STP)
- Cisco Flex 7500 Series WLC cannot be configured as a guest anchor Cisco WLC. However, it can
  be configured as a foreign Cisco WLC to tunnel guest traffic to a guest anchor Cisco WLC in a DMZ.

Multicast

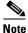

FlexConnect local-switched multicast traffic is bridged transparently for both wired and wireless on the same VLAN. FlexConnect access points do not limit traffic based on Internet Group Management Protocol (IGMP) or MLD snooping.

- PMIPv6
- Cisco Smart Software Licensing

### Features Not Supported on Cisco 5520, 8510, and 8540 WLCs

- Internal DHCP Server
- Mobility controller functionality in converged access mode

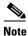

Cisco Smart Software Licensing is not supported on Cisco 8510 WLC.

### **Features Not Supported on Cisco Virtual WLCs**

- Internal DHCP server
- TrustSec SXP
- Access points in local mode
- · Mobility/Guest Anchor
- Multicast

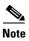

FlexConnect local-switched multicast traffic is bridged transparently for both wired and wireless on the same VLAN. FlexConnect access points do not limit traffic based on IGMP or MLD snooping.

- High Availability
- PMIPv6
- Workgroup Bridges
- Client downstream rate limiting for central switching
- SHA2 certificates
- · Cisco WLC integration with Lync SDN API

### **Features Not Supported on Mesh Networks**

- Load-based call admission control (CAC). Mesh networks support only bandwidth-based CAC or static CAC
- High availability (fast heartbeat and primary discovery join timer)
- AP acting as supplicant with EAP-FASTv1 and 802.1X authentication

- Access point join priority (mesh access points have a fixed priority)
- Location-based services

# **Features Not Supported on Access Point Platforms**

- Features Not Supported on Cisco Aironet 1550 APs (with 64-MB Memory), page 37
- Features Not Supported on Cisco Aironet 1810 OEAP, 1810W, 1830, 1850, 2800, and 3800 Series APs, page 38
- Features Not Supported on Cisco Aironet 1810 OEAP and 1810W Series APs, page 39
- Features Not Supported on Cisco Aironet 1830 and 1850 Series APs, page 39

### Features Not Supported on Cisco Aironet 1550 APs (with 64-MB Memory)

- PPPoE
- PMIPv6

See the amount of memory in a Cisco Aironet 1550 AP by entering this command in Cisco WLC CLI:

show mesh ap summary

# Features Not Supported on Cisco Aironet 1810 OEAP, 1810W, 1830, 1850, 2800, and 3800 Series APs

Table 9 Features Not Supported on Cisco Aironet 1810 OEAP, 1810W, 1830, 1850, 2800 and 3800 Series APs

| Operational Modes    | Spectrum Expert Connect                                     |
|----------------------|-------------------------------------------------------------|
| 1                    | Basic spectrum analysis                                     |
|                      | Enhanced Local Mode (ELM)                                   |
|                      | Workgroup Bridge (WGB) mode                                 |
|                      | Mesh mode                                                   |
|                      | Flex plus Mesh                                              |
|                      | • 802.1x supplicant for AP authentication on the wired port |
| Protocols            | • 802.11u                                                   |
|                      | Cisco Compatible Extensions (CCX)                           |
|                      | Rogue Location Discovery Protocol (RLDP)                    |
|                      | Native IPv6                                                 |
| Security             | Encryption                                                  |
|                      | - Temporal Key Integrity Protocol (TKIP)                    |
|                      | Locally Significant Certificate (LSC)                       |
|                      | TrustSec SXP                                                |
|                      | Dynamic WEP                                                 |
|                      | Static WEP key for TKIP or CKIP                             |
| Quality of Service   | Cisco Air Time Fairness (ATF)                               |
| Spectrum Utilization | RFID Tag                                                    |
|                      | Aggressive Load Balancing                                   |
| Packet Forwarding    | Split tunnels                                               |
|                      | • PPPoE                                                     |
|                      | • NAT                                                       |

Table 9 Features Not Supported on Cisco Aironet 1810 OEAP, 1810W, 1830, 1850, 2800 and 3800 Series APs (continued)

| Location Services | Data RSSI (Fast Locate)             |
|-------------------|-------------------------------------|
| FlexConnect       | Per Client AAA (QoS Override)       |
| Features          | Bidirectional rate-limiting         |
|                   | Split Tunneling                     |
|                   | • EoGRE                             |
|                   | Multicast to Unicast (MC2UC)        |
|                   | • Traffic Specification (TSpec)     |
|                   | - Cisco Compatible Extensions (CCX) |
|                   | - Call Admission Control (CAC)      |
|                   | • DHCP Option 60                    |
|                   | NAT/PAT support                     |
|                   | VSA/Realm Match Authentication      |
|                   | Proxy ARP                           |

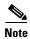

For Cisco Aironet 1850 Series AP technical specifications with details on currently supported features, see the *Cisco Aironet 1850 Series Access Points Data Sheet*.

### Features Not Supported on Cisco Aironet 1810 OEAP and 1810W Series APs

Table 10 Features Not Supported on Cisco Aironet 1810 OEAP and 1810W Series APs

| Operational Modes | Monitor Mode                   |
|-------------------|--------------------------------|
|                   | Multiple client on wired ports |

### Features Not Supported on Cisco Aironet 1830 and 1850 Series APs

Table 11 Features Not Supported on Cisco Aironet 1830 OEAP and 1850 Series APs

|--|

### **Caveats**

Caveats describe unexpected behavior in a product. The Open Caveats section lists open caveats that apply to the current release and may apply to previous releases. A caveat that is open for a prior release and is still unresolved applies to all future releases until it is resolved.

To view the details of the software bugs pertaining to your product, perform the following task:

Click the Caveat ID/Bug ID number in the table.

The corresponding Bug Search Tool page is displayed with details of the Caveat ID/Bug ID.

The Bug Search Tool (BST), which is the online successor to the Bug Toolkit, is designed to improve the effectiveness in network risk management and device troubleshooting. The BST allows partners and customers to search for software bugs based on product, release, and keyword, and aggregates key data, such as bug details, product, and version. The tool has a provision to filter bugs based on credentials to provide external and internal bug views for the search input.

To view the details of a caveat whose ID you do not have, perform the following procedure:

- Access the BST using your Cisco user ID and password: https://bst.cloudapps.cisco.com/bugsearch/
- 2. In the Bug Search window that is displayed, enter the necessary information in the corresponding fields.

For more information about how to use the Cisco Bug Search Tool effectively, including how to set email alerts for bugs and to save bugs and searches, see the Bug Search Tool Help & FAQ page.

# **Open Caveats**

Table 12 Open Caveats for Release 8.3.102.0

| Caveat ID Number | Headline                                                                                                    |
|------------------|----------------------------------------------------------------------------------------------------|
| CSCva70440       | AP801 is rebooting continuously                                                                                             |
| CSCva22440       | Cisco 3800 AP: QBSS STA Count keeps incrementing with STA associating again                                                 |
| CSCva34776       | Cisco 3800 AP: When channel is global, moving band throws generic SNMP exception                                            |
| CSCva00336       | Cisco 3800 AP: SSID for XOR 5-GHz radio is not getting scanned in 160-MHz STA                                               |
| CSCva40580       | BulkSync on active Cisco WLC never completes and is stuck in 'in-progress'                                                  |
| CSCva42917       | Same AP image shows up on primary and backup side                                                                           |
| CSCuz80349       | Cisco AP GUI: some radio interface attributes' default values are set to none                                               |
| CSCuz89436       | Cisco 3800 AP disconnects from Cisco WLC when local switching is enabled                                                    |
| CSCuz77434       | APW5100 web GUI supports image downloading when AP configured –B domain                                                     |
| CSCva30763       | show dot11 generic command does not work as expected                                                                        |
| CSCuz98344       | Cisco 1810W and 3802 AP: Incorrect predownload status                                                                       |
| CSCuy89039       | While roaming, static IP client from Export foreign to Export anchor client state changes from run to WebAuth request state |
| CSCuz52457       | clshLtResultsTable is empty for IW-3700 AP                                                                                  |
| CSCva19606       | Response time for SSH is in minutes instead of milliseconds                                                                 |
| CSCva34228       | Day0: All the details should be overwritten in an error scenario                                                            |
| CSCuz78638       | DHCP: Default router IP address is also assigned to the client from the scope                                               |
| CSCuz78490       | DHCP: Usage indicator will not show 100 percent usage even if all IP addresses are in use                                   |
| CSCuy21335       | Filters are not working for table view in client performance                                                                |
| CSCva07357       | Cisco 1810 AP: Association traps are not observed in traplogs                                                               |
| CSCva01681       | IP address shown incorrectly in WGB                                                                                         |
| CSCva01258       | Logout operation becomes unresponsive for some time (5 to 10 seconds) on Mozilla Firefox browser for a scenario             |
| CSCuz70879       | MAP reloads on hitting 40 minutes even when it is downloading image                                                         |
| CSCuz74953       | Console messages after image download aborted on the GUI                                                                    |
| CSCuz65175       | Cisco 1852 AP: HTTP profiling causes CPU spikes and degraded performance                                                    |
| CSCva39994       | Cisco 1852 AP: Client display error                                                                                         |
| CSCuz81089       | Upgrade failure observed with ME using Release 8.3 and external Cisco 1850 AP with Release 8.2.x or 8.3                     |
| CSCuz46892       | Cisco External AP rebooted because it detected another Cisco WLC                                                            |

Table 12 Open Caveats for Release 8.3.102.0 (continued)

| Caveat ID Number | Headline                                                                                                    |
|------------------|----------------------------------------------------------------------------------------------------|
| CSCva43211       | Unable to import configuration file because other Cisco AP is becoming the Master AP                                                                                                    |
| CSCva35909       | ME controller reloading while APs are downloading image on the current controller                                                                                                    |
| CSCva38508       | No NMSP response when Cisco 1850 AP is within half-duplex mode                                                                                                    |
| CSCva31890       | MIB table bsnMobileStationPerRadioPerVapTable has no data                                                                                                    |
| CSCuz55191       | No events seen for DHCP Release/Renew from the client                                                                                                    |
| CSCva12999       | The Cisco WLC is not setting the Operational Mode Notification bit in the Extended Capabilities IE for an Association Response                                                                      |
| CSCva42290       | The Cisco WLC is not setting the QoS Map Set bit or the WNM Notification bit in the Extnded Capabilities IE of an Association Response                                                              |
| CSCva21300       | OEAP: MAC filter does not work                                                                                                    |
| CSCva40167       | Only 62 characters for second label and error popped incorrectly                                                                                                    |
| CSCuz65145       | Previous WebAuth logout reasonType is logged only in the subsequent WebAuth login                                                                                                    |
| CSCva30680       | With Cisco 2800 AP as ME and 100 clients passing UDP traffic on Cisco internal AP, with internal DHCP server, <b>sh dhcp lease</b> command is unresponsive and takes more than 2 minutes to respond |
| CSCva45543       | SNMP Null was returned for class com.cisco.server.managedobjects                                                                                                    |
| CSCva43331       | Some ATF client statistics are missing on a Cisco AP after multiple roams                                                                                                    |
| CSCva08567       | Unable to hide the help text: Click on Help button and then click elsewhere                                                                                                    |
| CSCva04984       | Cisco WLC GUI displays incorrect WLAN ID under AP for FlexConnect AVC mappings at FlexConnect group                                                                                                 |
| CSCva41259       | Cisco WLC showing WLAN-specific client IP address for group-specific WLAN-VLAN mapping                                                                                                    |
| CSCva42582       | XOR radio admin status disabled when AP mode changed to sniffer                                                                                                    |
| CSCuz61571       | Cisco 3802 AP SMP: Failed to stop secondary CPUs&of_i2c: modalias failure on                                                                                                    |
| CSCuz98904       | Cisco 2800/3800 AP: <b>show advanced</b> FRA should show disabled radios in the network                                                                                                    |
| CSCva25497       | IOS sensor connects NA server but it restarts back from first interface                                                                                                    |
| CSCva28475       | Sensors do not associate if Aironet IE is disabled                                                                                                    |
| CSCva30466       | Cisco 1850 AP as sensor reporting incorrect operation status to Cisco WLC                                                                                                    |
| CSCva34187       | After abort, message for schedule later is incorrect                                                                                                    |
| CSCva38821       | Cisco 1852 AP in FlexConnect mode converts back to Local after sensor test                                                                                                    |
| CSCva38941       | Clients are redirected to internal LWA URL instead of CMX cloud URL                                                                                                    |
| CSCva39815       | ME UI: Set Update time needs to change as Set Reboot time for HTTP mode                                                                                                    |
| CSCva40800       | Meaningful Reason Type for DHCP and EAP Timeouts                                                                                                    |

Table 12 Open Caveats for Release 8.3.102.0 (continued)

| Caveat ID Number | Headline                                                                     |
|------------------|------------------------------------------------------------------------------|
| CSCva40923       | ME: Proper warning message while changing txPower for internal Cisco 3800 AP |
| CSCuz45986       | CWA not working on Cisco 8500 WLC as Guest anchor with Accounting enabled    |

### **Resolved Caveats**

Table 13 Resolved Caveats for 8.3.102.0

| Caveat ID Number | Headline                                                                                                  |
|------------------|----------------------------------------------------------------------------------------------------|
| CSCuy37478       | Cisco 1850 AP static IP configuration does not apply DNS information                                      |
| CSCuw70789       | Cisco AP using a reserved port to join the Cisco WLC                                                      |
| CSCux72176       | Need way to keep Cisco AP from reloading when it cannot join a Cisco WLC                                  |
| CSCux63218       | Upgrade to Release 8.0 moved Cisco APs to EAP-MD5 authentication on wired 802.1x                          |
| CSCux45077       | Cisco 3500 AP stopped working due to "LWAPP CLIENT" process                                               |
| CSCux62529       | Cisco AP stopped working at disc_client_txq_dump                                                          |
| CSCuz59419       | Cisco AP reuses the same channel without waiting for 30 minutes after DFS reset                           |
| CSCuy45955       | DFS scan causes beacon transmission to be stuck on AP                                                     |
| CSCuy63094       | Cisco 1572CM AP not sending Option 60                                                                     |
| CSCuv61271       | Window DHCP BAD_ADDRESS for Cisco APs                                                                     |
| CSCux84256       | Cisco 1850 AP stops working on radio failure: check_tx_beacon_stuck beacons stuck                         |
| CSCuz89662       | Cisco 1852 AP reject clients association due to "suppRates statusCode is 18"                              |
| CSCux86366       | Cisco 2700 universal mode AP shows AP name as 3600 on web interface                                       |
| CSCuy13549       | FlexConnect group push eap-md5 supplicant config to Cisco APs                                             |
| CSCuy83736       | Cisco AP: LED status changed after installing WSSI (RM3000) blinking blue 24x7                            |
| CSCuy46033       | MAP fails to rejoin the RAP after it loses connection on Release 8.0.121.0                                |
| CSCva37881       | Cisco 2800 and 3800 APs configured as mDNS APs do not forward mDNS and report the services to Cisco WLC   |
| CSCuz29774       | Cisco 1852 APs losing connectivity to ME controller with AVC in enabled state                             |
| CSCuy27190       | Cisco 1850 AP and 1830 AP draw 24.8 Watts                                                                 |
| CSCuz02444       | Cisco AP stuck in low-power when CDP/LLDP is not negotiated during bootup                                 |
| CSCuy94534       | Cisco 3700/2700 AP on DFS does not see Cisco 3700/2700 AP as neighbor when RxSOP is high, medium, or low. |

Table 13 Resolved Caveats for 8.3.102.0 (continued)

| Caveat ID Number | Headline                                                                                           |
|------------------|----------------------------------------------------------------------------------------------------|
| CSCuy48983       | AIR-CAP2702 radio reset due to Encryption Engine STUCK BZ738[BZ1180]                               |
| CSCut29345       | show controllers dot11Radio showing incorrect information about rates                              |
| CSCuy31962       | Cisco APs detect different WPA Support value from Rogue AP                                         |
| CSCuw23023       | Cisco 3700 AP Sniffer Mode not capturing on 5-GHz radio with RxSOP set                             |
| CSCux38644       | Cisco 3700 AP, 1600 AP, 1532 Autonomous AP decrease power after reboot                             |
| CSCuw41092       | Cisco AP does not send traffic indication in beacon for power-save client after FT                 |
| CSCux68014       | Cisco 1572 EAC AP fallback shutdown not working                                                    |
| CSCux71803       | AP802 autonomous unable to configure EoGRE                                                         |
| CSCuz79869       | Cisco 8510 WLC stopped working                                                                     |
| CSCux22620       | Cisco 8510 WLC stopped working in radiusTransportThread system task                                |
| CSCuw91763       | AES Key Wrap feature does not work as expected                                                     |
| CSCuy34175       | Unable to create local net users with spaces between first and last name                           |
| CSCuz45296       | Cisco WLC sends acct-update multiple times in the same millisecond                                 |
| CSCuy75241       | Cisco 5508 WLC stops working with task mmMobility                                                  |
| CSCur53041       | DTLS connection failure                                                                            |
| CSCux75330       | Mismatch AP count and unable to add more APs to WLC                                                |
| CSCuy50490       | Unknown AP type. Using Controller Version!!                                                        |
| CSCuw06127       | Cisco WLC stopped working on Release 8.0.120 due to memory leak in CDP Main                        |
| CSCuy58091       | Evaluation of Cisco WLC for OpenSSL March 2016                                                     |
| CSCuz52435       | Evaluation of Cisco WLC for OpenSSL May 2016                                                       |
| CSCux55307       | AIR-CT5520 stopped working in dtlArpTask                                                           |
| CSCuw09545       | Incorrect DHCP "Pool Usage" on the Cisco WLC when queried via SNMP                                 |
| CSCuy70039       | Cisco WLC should not forward DHCPINFORM when client is in DHCP_REQD                                |
| CSCuz72460       | Cisco 1852 ME AP unable to add space to SSID via GUI or CLI after initial config                   |
| CSCuz17680       | Cisco Flex 7510 WLC stopped working after enabling the enhanced client traps                       |
| CSCux44685       | Disallow configuration of WLAN Local and RADIUS client profiling                                   |
| CSCur90555       | Cisco WLC on Release 8.0 keeps ghost client entry                                                  |
| CSCuz24986       | Cisco WLC sends NAK to a valid CoA due to unrecognized Session-ID                                  |
| CSCuy30583       | Cisco 5520 WLC: The <b>show imm chassis</b> shows no results; and then the Cisco WLC stops working |
| CSCuy12943       | Cisco WLC on Release 8.1: Unknown emWeb error message                                              |
| CSCuu80484       | Cisco 5520 DP WLC stopped working on Release 8.1.102.0                                             |

Table 13 Resolved Caveats for 8.3.102.0 (continued)

| Caveat ID Number | Headline                                                                                          |
|------------------|---------------------------------------------------------------------------------------------------|
| CSCuw24476       | Increased ping latency and reduced traffic on Cisco 8510 WLC with QoS rate limiting               |
| CSCuw12544       | Rate-limiting is causing 500-ms gap of traffic when roaming                                       |
| CSCuu20256       | Traffic drop on Cisco WLCs on Release 7.6.130.x and with PMIPv6                                   |
| CSCuv03963       | Cisco WLC dataplane issue: "fatal condition at broffu_fp_dapi_cmd.c"                              |
| CSCuw44480       | 802.11r client fails authentication if self reset before user idle timeout expires                |
| CSCuv37613       | Apple devices failing 802.11r FT roam                                                             |
| CSCuy20175       | Windows client: User authentication failing when doing inter-WLC roaming                          |
| CSCuw89581       | Cisco WLC stopped working on apfReceiveTask                                                       |
| CSCuv30948       | Local net users not saved in config backup                                                        |
| CSCux08557       | Reaper reset because of SNMPTASK: VALIDATE_GUEST_SESSION_FAILED                                   |
| CSCuz78555       | Bulk sync status "In-progress" after standby boots up                                             |
| CSCuy14547       | HA Config Sync failed                                                                             |
| CSCuy57978       | Standby Cisco WLC sending LLC frames from wireless clients when Standby Hot                       |
| CSCux85357       | Cisco WLC sends GARP for FlexConnect local switching clients after HA switch-over                 |
| CSCuy29143       | ARP not forwarded when FlexConnect ARP caching enabled                                            |
| CSCuy91543       | Only locally switched FlexConnect APs should not join CAPWAP multicast group                      |
| CSCuz71587       | Unable to push the FlexConnect template from Cisco Prime Infrastructure to Cisco WLC              |
| CSCux95319       | Roaming central to local authentication causes in FlexConnect-caused 802.1x table failures        |
| CSCuy71261       | VLAN mapping has incorrect VLAN number after Cisco AP moved to AP group                           |
| CSCuz56479       | Cisco WLC cLReapApVlanInheritance object not taking WLAN-specific value (3)                       |
| CSCuz57472       | Cisco 8510 WLC on Release 8.0.120.0: IPv6 not getting disabled causing Multicast queue to be full |
| CSCua43558       | Cisco WLC stopped working on Task:sisfSwitcherTask with IPv6 traffic                              |
| CSCuw13264       | Cisco 702W AP: Missing interface information about the AP on Cisco WLC after HA failover          |
| CSCuw30129       | Debugging logging quickly falls behind real-time                                                  |
| CSCux51833       | Client fails on RAP with AAA override ACL when Cisco AP is in Flex+Bridge Mode                    |
| CSCuz07287       | The show mesh per-stats summary command shows negative values                                     |
| CSCux59359       | Cisco 8510 WLC behind NAT on New Mobility and client stuck in DHCP_REQD state                     |

Table 13 Resolved Caveats for 8.3.102.0 (continued)

| Caveat ID Number | Headline                                                                                                    |
|------------------|----------------------------------------------------------------------------------------------------|
| CSCuv09655       | Cisco WLC as Anchor stopped working on Release 8.0.110.x with New Mobility apf_msDeleteTblEntry                           |
| CSCux13032       | Anchor not appending client MAC address in external WebAuth redirect with HTTPS                                           |
| CSCuz38059       | Anchor WLC does not free client sessions; client entries are stale                                                        |
| CSCux82955       | Anchor WLC does not forward DHCP request to server as VLAN set as 0                                                       |
| CSCut76824       | Anchor WLC will not forward DHCP request to the DHCP server                                                               |
| CSCut27598       | Client unable to get IP when switching WLAN on New mobility                                                               |
| CSCuu97761       | Foreign WLC upgraded to Release 8.1 fails to export clients to Anchor WLC                                                 |
| CSCuv85747       | Mobility Member entries going stale                                                                                       |
| CSCut16170       | Mobility tunnel down after switchover on Release 7.6                                                                      |
| CSCux00803       | New Mobility clients stuck in DHCP_REQD state with NAT IP on Foreign WLC                                                  |
| CSCuu21625       | Session not cleared on Cisco 5508 anchor WLC with Cisco Catalyst 3850 Switch as foreign WLC causing authentication issues |
| CSCuu72366       | System stopped working or memory leak on mmListen process                                                                 |
| CSCuv34277       | Wireless client unable to get IP address on Cisco Catalyst 3650 Switch acting as MA from Cisco 5508 WLC as anchor         |
| CSCut39118       | Cisco 8510 WLC failure to collect feature MobilityExtGroupMember on PI 2.2                                                |
| CSCuz22985       | BCAST Queue full, causing clients to stay Multicast-direct Pending status                                                 |
| CSCuz79764       | Download configuration failed even if it should be supported                                                              |
| CSCuz23006       | Global Multicast cannot be enabled                                                                                        |
| CSCux69221       | HP printer not seen by Apple iOS devices after returning from sleep mode                                                  |
| CSCuv22052       | Link local multicast control traffic sent by APs with IGMP Snooping enabled                                               |
| CSCur91936       | mDNS discovery issue with Cisco WLC on Release 8.0.100.x                                                                  |
| CSCuz63274       | mDNS snooping drops IPv6 mDNS traffic                                                                                     |
| CSCuy44880       | MTU is not retrieved                                                                                                    |
| CSCux96500       | Cisco WiSM2/WLC stopped working on bcastReceiveTask                                                                       |
| CSCuz60441       | Same AVC profile is applied once switched to new WLAN                                                                     |
| CSCuy43365       | Cisco 5520/8540 WLC on Release 8.2.100.0 stopped working in Reaper Reset: Task "apfReceiveTask"                           |
| CSCuv86494       | Cisco WLC clears AP MAC address before deleting client, sends NetFlow with Zero AP MAC address                            |
| CSCuw28246       | Cisco 8540/5520 WLC does not detect power supply cable failure                                                            |
| CSCux58741       | Cisco 8540 WLC does not show proper RAID volume status                                                                    |
| CSCuu86587       | Cisco 8540 WLC DN1/DN2: Need closed loop Cavium fan control                                                               |
| CSCuy36572       | Evaluation of Cisco WLC for glibc_feb_2016                                                                                |

Table 13 Resolved Caveats for 8.3.102.0 (continued)

| Caveat ID Number | Headline                                                                                                    |
|------------------|----------------------------------------------------------------------------------------------------|
| CSCuu82416       | Evaluation of Cisco WLC for OpenSSL June 2015                                                                                      |
| CSCut31679       | Unhandled kernel unaligned access                                                                                                  |
| CSCuy18037       | Cisco WLC stopped working in emWeb while accessing the <b>show client details</b> command.                                         |
| CSCuv79793       | Cisco WLC is leaking packets from virtual IP onto LAN                                                                              |
| CSCuz50774       | Cisco WLC will lose pings against its own IP address using small packet size less than 20 or would not lose them but show next log |
| CSCuy04572       | Incorrect timestamp sent on rogue traps when delta value set on Cisco WLC                                                          |
| CSCux74970       | MAG with PMIPv6 does not assign secondary DNS to clients via DHCP                                                                  |
| CSCux60873       | RADIUS interface overwrite does not work when choosing "ap group" interface                                                        |
| CSCux61747       | Cisco WLC stops working when configuring DNS-based ACL                                                                             |
| CSCuy95327       | 802.1x frames are not marked with DSCP CS4                                                                                         |
| CSCuw28141       | Reaper Reset: Task "SNMPTask" missed software watchdog                                                                             |
| CSCux32328       | Token Bucket leak with QoS Roles and with WebAuth on Release 8.0.120.x                                                             |
| CSCuv88984       | The show ap universal summary command dos not exist                                                                                |
| CSCtu45614       | Spectrum management bit should be set to 1 all the time                                                                            |
| CSCuw38795       | Cisco 5508 WLC stopped working upon pushing RF calibration template from PI                                                        |
| CSCuw38022       | Cisco 8510 SNMP agent reverses octet order of clrRrmPakRssiNtp object                                                              |
| CSCuy33247       | Cisco AP sends disassociation frames twice and optimized roaming goes wrong                                                        |
| CSCuy91177       | Client MSCB removed on Optimized Roam                                                                                              |
| CSCuv67144       | Algeria local authorities are not allowing WLAN AP(s) to be imported if they are –E; –I domain is allowed to be imported           |
| CSCuw36069       | Threshold MIBs incorrectly set for WSSI modules                                                                                    |
| CSCuw79951       | Unable to disable Assisted Roaming or Load Balancing via CLI                                                                       |
| CSCuw62850       | Cisco WiSM2 on Release 8.0.120.x stopped working on mwar_ms_deadlock.crash                                                         |
| CSCuz67766       | Cisco WLC stopped working due to software watchdog for apfMsConnTask_0                                                             |
| CSCuu52140       | Cisco WLC stopped working on RRM data read                                                                                         |
| CSCut87326       | Cisco WLC generates SNMP traps to PI 2.2 for AIR-3702 PoE+ getting low power                                                       |
| CSCuw66299       | Cisco WLC message log is showing NMSP Transmit Failure even when there is no MSE                                                   |
| CSCux84074       | Cisco WLC should not allow unsupported gain values for given AP                                                                    |
| CSCuw13322       | Cisco 8540 WLC: Unable to re-enable or remove RADIUS Authentication Servers                                                        |

Table 13 Resolved Caveats for 8.3.102.0 (continued)

| Caveat ID Number | Headline                                                                                   |  |  |
|------------------|--------------------------------------------------------------------------------------------|--|--|
| CSCuw29419       | Cisco WLC RADIUS Packet of Disconnect Vulnerability                                        |  |  |
| CSCux37498       | CoA with Cisco WLC on Release 8.1.131.0 shows error message on ISE server                  |  |  |
| CSCux41354       | Evaluation of Cisco WLC for OpenSSL December 2015 vulnerabilities                          |  |  |
| CSCux38853       | grep command unavailable for Cisco WLC local read-only management user                     |  |  |
| CSCux58488       | Traps received are showing incorrect values or positions                                   |  |  |
| CSCuw90625       | Rogue rules are not applied correctly after upgrade to Release 7.6.130.x                   |  |  |
| CSCut96026       | SGT remains for client when moving between WLANs with Fast SSID change                     |  |  |
| CSCuv97793       | Cisco WiSM2 stopped working when AP_DB_CREATE_ERR Message queue MFP-Q is near full         |  |  |
| CSCuv82711       | Cisco 5508 WLC on Release 8.1.111.0L: RFC-3576 Disconnect-Request not heard from port 3799 |  |  |
| CSCux39187       | Cisco WLC throws AAA-3-ACCTREQ_SEND_FAILED error message when AAA disabled                 |  |  |
| CSCuw26629       | MIB message of Power supply Status on Cisco Flex 7510 WLC is incorrect                     |  |  |
| CSCuz86679       | Cisco WLC stopped working on SNMPTask                                                      |  |  |
| CSCuw34565       | Cisco Flex 7510 WLC stopped working after deleting AP crash logs from GUI                  |  |  |
| CSCuz74146       | Unable to edit dynamic interface if WLAN is enabled and mapped to management interface     |  |  |
| CSCux56652       | Local profile shows incorrect statistics and percentage information                        |  |  |
| CSCuv96333       | Read-only user is able to change "Telnet Capability" setting                               |  |  |
| CSCuw73215       | RF profile > coverage, exception clients range differs in WLC GUI and CLI                  |  |  |
| CSCuw02258       | Severity filter to monitor CleanAir Interferers does not work                              |  |  |
| CSCuv92719       | Cisco vWLC stopped working on Release 8.1.111.0 serving the RF dashboard web page          |  |  |
| CSCuz79051       | Cisco WiSM2 on Release 8.1.131.0 stopped working in ewaFormServe_multicast_detail          |  |  |
| CSCuz74637       | Cisco WLC login banner is not displayed on GUI; when using CLI, it works as expected       |  |  |
| CSCuw81123       | CMCC web portal need to open UDP port 2000                                                 |  |  |
| CSCux88967       | On MAC Filter failure, client has a session timeout and cannot associate back              |  |  |
| CSCux87082       | Cisco WLC HA Pair cannot sync WebAuth Messages with more than 255 characters               |  |  |
| CSCuy76838       | Failed to enable CIDS sensor                                                               |  |  |
| CSCuy08363       | Rogue detector not working on Release 8.0.120.0                                            |  |  |
| CSCuy37694       | Cisco WLC stopped working on Release 8.0.120.0 at task apfRogueTask_1                      |  |  |
| CSCuw31595       | Incorrect information shown in the output of the show run-config command                   |  |  |
| CSCuy73679       | Cisco 1852 AP as Mobility Express Controller does not send traplog                         |  |  |
| CSCuy27099       | ME: Import/Download config broken for ap-image commands                                    |  |  |

#### Table 13 Resolved Caveats for 8.3.102.0 (continued)

| Caveat ID Number | Headline                                                                    |  |
|------------------|-----------------------------------------------------------------------------|--|
| CSCuy12650       | Tracebacks on Autonomous WGB IW3702s                                        |  |
| CSCux82914       | Cisco WLC message log shows NMSP Transmit Failure even when there is no MSE |  |
| CSCut31468       | System stopped working or memory leak in mmListen process                   |  |
| CSCuv85891       | DFS scan causes beacon transmission to be stuck on AP                       |  |
| CSCut44415       | Release 8.1 does not allow zero value for RADIUS ACCT Interim update        |  |
| CSCuy34975       | AIR-CAP2702 radio reset due to Encryption Engine STUCK BZ738[BZ1180]        |  |
| CSCuz95527       | 1852 Mobility Express Controller Sends Trap Log with Dst Port 41472         |  |

# **Cisco Mobility Express Solution Release Notes**

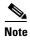

The Cisco Mobility Express wireless network solution is available starting from Cisco Wireless Release 8.1.122.0.

The Cisco Mobility Express wireless network solution provides a wireless controller functionality bundled into the Cisco Aironet 1830, 1850, 2800, and 3800 Series access points. This functionality provides a simplified Wi-Fi architecture with limited enterprise-level WLAN capability to small and medium deployments.

In the Cisco Mobility Express wireless network solution, one AP, which runs the Cisco Mobility Express wireless controller, is designated as the Master AP. Other access points, referred to as Subordinate APs, associate to this Master AP.

The Master AP operates as a wireless controller, to manage and control the subordinate APs. It also operates as an AP to serve clients. The subordinate APs behave as normal lightweight APs to serve clients.

For more information about the solution, including the setup and configuration, see the *Cisco Mobility Express User Guide for Release 8.3*, at:

 $http://www.cisco.com/c/en/us/td/docs/wireless/access\_point/mob\_exp/83/user\_guide/b\_ME\_User\_Guide\_83.html$ 

### **Supported Cisco Aironet Access Points**

| APs Supported as Master (Support Integrated Wireless Controller Capability) | APs Supported as Subordinate                                                                                      |  |
|-----------------------------------------------------------------------------|----------------------------------------------------------------------------------------------------|--|
| Cisco Aironet 1830 Series                                                   | In addition to the following, all the APs that are supported as Master APs are also supported as subordinate APs: |  |
| Cisco Aironet 1850 Series                                                   |                                                                                                    |  |
| Cisco Aironet 2800 Series                                                   |                                                                                                    |  |
| Cisco Aironet 3800 Series                                                   | Cisco Aironet 700i Series                                                                                         |  |
|                                                                             | Cisco Aironet 700w Series                                                                                         |  |
|                                                                             | Cisco Aironet 1600 Series                                                                                         |  |
|                                                                             | Cisco Aironet 1700 Series                                                                                         |  |
|                                                                             | Cisco Aironet 1810W Series                                                                                        |  |
|                                                                             | Cisco Aironet 2600 Series                                                                                         |  |
|                                                                             | Cisco Aironet 2700 Series                                                                                         |  |
|                                                                             | Cisco Aironet 3500 Series                                                                                         |  |
|                                                                             | Cisco Aironet 3600 Series                                                                                         |  |
|                                                                             | Cisco Aironet 3700 Series                                                                                         |  |

### **Cisco Mobility Express Features**

The following new features and functionalities have been introduced in this release:

- Support for the following access points:
  - Cisco Aironet 2800 Series
  - Cisco Aironet 3800 Series
- Simple Network Management Protocol (SNMP) Version 3 polling; configurable through the GUI.
- Support for the Flexible Radio Assignment (FRA) functionality for the radio in slot 0 on Cisco Aironet 3800 Series access points. FRA automatically detects when a high number of devices are connected to a network, and changes the dual radios in an access point from 2.4GHz/5GHz to 5GHz/5GHz to serve more clients.
- Improvements in software update and access point image management with direct download from Cisco.com.
- Integration with Cisco CMX Cloud for both guest services and presence analytics. This is enabled by the integrated cloud connector on the Cisco Mobility Express controller for seamless integration and easier provisioning.
- Localization to Japanese and Korean for the Cisco Mobility Express controller GUI.
- Setting up and managing an internal DHCP server through the GUI.
- Importing a customized guest login page.
- Forced failover to a specified AP as master.

The following are existing features, with continued support in the current release:

- Scalability:
  - Up to 25 APs
  - Up to 500 clients
  - Up to 16 WLANs
  - Up to 100 rogue APs
  - Up to 1000 rogue clients
- License—Does not require any licenses (Cisco Right-To-Use License or Swift) for APs.
- Operation— The Master AP can concurrently function as controller (to manage APs) and as an AP (to serve clients).
- GUI and CLI-based initial configuration wizards.
- Up to three Network Time Protocol (NTP) servers, with support for FQDN names.
- Simple Network Management Protocol (SNMP) Version 3 polling, configurable through the CLI.
- IEEE 802.11r with support for Over-the-Air Fast BSS transition method, Over-the-DS Fast BSS transition method, and Fast Transition PSK authentication. Fast BSS transition methods are supported via CLI only.
- CCKM, supported via CLI only.
- Client ping test
- Changing the country code on the controller and APs on the network, via the controller GUI.

- Syslog messaging towards external server.
- Software image download using TFTP and HTTP.
- Priming at distribution site.
- Default Service Set Identifier (SSID), set from factory. Available for initial provisioning only.
- Management through the web interface Monitoring Dashboard.
- Cisco Wireless Controller Best Practices.
- Quality of Service (QoS).
- Multicast with default settings.
- Application Visibility and Control (AVC)—Limited HTTP, with only Application Visibility and not Control. Deep Packet inspection with 1,500+ signatures.
- WLAN access control lists (ACLs).
- Roaming—Layer 2 roaming without mobility groups.
- IPv6—For client bridging only.
- High Density Experience (HDX)—Supported when managing APs that support HDX.
- Radio Resource Management (RRM)—Supported within AP group only.
- · WPA2 Security.
- WLAN-VLAN mapping.
- Guest WLAN login with Web Authorization.
- Local EAP Authentication (local RADIUS server).
- Local profile.
- Network Time Protocol (NTP) Server.
- Cisco Discovery Protocol (CDP) and Link Layer Discovery Protocol (LLDP).
- Clean Air.
- Simple Network Management Protocol—SNMPv1, by default, and SNMPv2c.
- Management—SSH, Telnet, Admin users.
- Reset to factory defaults.
- Serviceability—Core file and core options, Logging and syslog.
- Cisco Prime Infrastructure.
- BYOD—Onboarding only.
- UX regulatory domain.
- Authentication, Authorization, Accounting (AAA) Override.
- IEEE 802.11k
- IEEE 802.11r
  - Supported—Over-the-Air Fast BSS transition method
  - Not Supported—Over-the-DS Fast BSS transition and Fast Transition PSK authentication
- Passive Client
- Voice with Call Admission Control (CAC), with Traffic Specification (TSpec)
- Fast SSID Changing

- Terminal Access Controller Access Control System (TACACS)
- Management over wireless
- High Availability and Redundancy—Built-in redundancy mechanism to self-select a Master AP and to select a new AP as Master in case of a failure. Supported using VRRP.
- Software upgrade with preimage download
- Migration to controller-based deployment.

### **Compatibility with Other Cisco Wireless Solutions**

See the Cisco Wireless Solutions Software Compatibility Matrix, at:

http://www.cisco.com/c/en/us/td/docs/wireless/compatibility/matrix/compatibility-matrix.html

#### **Software Release Information**

The following table lists the Cisco Mobility Express software for Cisco Wireless Release 8.3.102.0.

| Access Points Supported As Master | Software to be Used only for<br>Conversion from Unified Wireless<br>Network Lightweight AP Software<br>To Cisco Mobility Express Software | AP Software Image Bundle, to be<br>Used for Software Update, or<br>Supported Access Point Images, or<br>Both |
|-----------------------------------|----------------------------------------------------------------------------------------------------|----------------------------------------------------------------------------------------------------|
| 1830                              | AIR-AP1830-K9-8-3-102-0.tar                                                                                                    | AIR-AP1830-K9-ME-8-3-102-0.zip                                                                               |
| 1850                              | AIR-AP1850-K9-8-3-102-0.tar                                                                                                    | AIR-AP1850-K9-ME-8-3-102-0.zip                                                                               |
| 2800                              | AIR-AP2800-K9-8-3-102-0.tar                                                                                                    | AIR-AP2800-K9-ME-8-3-102-0.zip                                                                               |
| 3800                              | AIR-AP3800-K9-8-3-102-0.tar                                                                                                    | AIR-AP3800-K9-ME-8-3-102-0.zip                                                                               |

### **Installing Mobility Express Software**

See the "Getting Started" section in the *Mobility Express User Guide* at:

http://www.cisco.com/c/en/us/td/docs/wireless/access\_point/mob\_exp/83/user\_guide/b\_ME\_User\_Guide 83.html

### **Caveats**

The open caveats applicable to the Cisco Mobility Express solution are listed under the "Caveats" section on page 39. All caveats associated with the Cisco Mobility Express solution have *Cisco Mobility Express* specified in the headline.

### **Related Documentation**

- Cisco Mobility Express User Guide
   http://www.cisco.com/c/en/us/td/docs/wireless/access\_point/mob\_exp/83/user\_guide/b\_ME\_User\_Guide\_83.html
- Cisco Aironet Universal AP Priming and Cisco AirProvision User Guide

 $http://www.cisco.com/c/en/us/td/docs/wireless/access\_point/ux-ap/guide/uxap-mobapp-g.html$ 

### **Installation Notes**

This section contains important information to keep in mind when installing Cisco WLCs and access points.

### **Warnings**

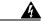

Warning

This warning means danger. You are in a situation that could cause bodily injury. Before you work on any equipment, be aware of the hazards involved with electrical circuitry and be familiar with standard practices for preventing accidents. Use the statement number provided at the end of each warning to locate its translation in the translated safety warnings that accompanied this device. Statement 1071

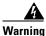

Only trained and qualified personnel should be allowed to install, replace, or service this equipment. Statement 1030

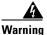

Do not locate the antenna near overhead power lines or other electric light or power circuits, or where it can come into contact with such circuits. When installing the antenna, take extreme care not to come into contact with such circuits, as they may cause serious injury or death. For proper installation and grounding of the antenna, please refer to national and local codes (e.g. U.S.: NFPA 70, National Electrical Code, Article 810, Canada: Canadian Electrical Code, Section 54). Statement 280

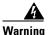

This product relies on the building's installation for short-circuit (overcurrent) protection. Ensure that a fuse or circuit breaker no larger than 120 VAC, 15A U.S. (240 VAC, 10A international) is used on the phase conductors (all current-carrying conductors). Statement 13

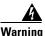

This equipment must be grounded. Never defeat the ground conductor or operate the equipment in the absence of a suitably installed ground connector. Contact the appropriate electrical inspection authority or an electrician if you are uncertain that suitable grounding is available. Statement 1024

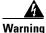

Read the installation instructions before you connect the system to its power source. Statement 10

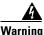

- Total the metallical metallical period for comment the eyetem to the period course. Statement to

Do not work on the system or connect or disconnect any cables (Ethernet, cable, or power) during periods of lightning activity. The possibility of serious physical injury exists if lightning should strike and travel through those cables. In addition, the equipment could be damaged by the higher levels of static electricity present in the atmosphere. Statement 276

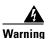

Do not operate the unit near unshielded blasting caps or in an explosive environment unless the device has been modified to be especially qualified for such use. Statement 364

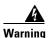

In order to comply with radio frequency (RF) exposure limits, the antennas for this product should be positioned no less than 6.56 ft. (2 m) from your body or nearby persons. Statement 339

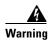

This unit is intended for installation in restricted access areas. A restricted access area can be accessed only through the use of a special tool, lock and key, or other means of security.

Statement 1017

### **Safety Information**

Follow the guidelines in this section to ensure proper operation and safe use of the Cisco WLCs and access points.

#### **FCC Safety Compliance Statement**

FCC Compliance with its action in ET Docket 96-8, has adopted a safety standard for human exposure to RF electromagnetic energy emitted by FCC-certified equipment. When used with approved Cisco Aironet antennas, Cisco Aironet products meet the uncontrolled environmental limits found in OET-65 and ANSI C95.1, 1991. Proper operation of this radio device according to the instructions in this publication results in user exposure substantially below the FCC recommended limits.

#### **Safety Precautions**

For your safety, and to help you achieve a good installation, read and follow these safety precautions. They might save your life.

- If you are installing an antenna for the first time, for your own safety as well as others', seek professional assistance. Your Cisco sales representative can explain which mounting method to use for the size and type of antenna you are about to install.
- Select your installation site with safety as well as performance in mind. Electric power lines and phone lines look alike. For your safety, assume that any overhead line can kill you.
- Call your electric power company. Tell them your plans and ask them to come look at your proposed installation. This is a small inconvenience considering your life is at stake.
- Plan your installation carefully and completely before you begin. Successfully raising a mast or tower is largely a matter of coordination. Each person should be assigned to a specific task and should know what to do and when to do it. One person should be in charge of the operation to issue instructions and watch for signs of trouble.
- When installing an antenna, remember:
  - Do not use a metal ladder.
  - Do not work on a wet or windy day.
  - Do dress properly—shoes with rubber soles and heels, rubber gloves, long-sleeved shirt or jacket.
- If the assembly starts to drop, get away from it and let it fall. Remember that the antenna, mast, cable, and metal guy wires are all excellent conductors of electrical current. Even the slightest touch of any of these parts to a power line completes an electrical path through the antenna and the installer: you!

- If any part of an antenna system should come in contact with a power line, do not touch it or try to remove it yourself. Call your local power company. They will remove it safely.
- If an accident should occur with the power lines, call for qualified emergency help immediately.

### **Installation Instructions**

See the appropriate quick start guide or hardware installation guide for instructions on installing Cisco Wireless Controllers and APs.

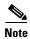

To meet regulatory restrictions, all external antenna configurations must be installed by experts.

Personnel installing the Cisco WLCs and APs must understand wireless techniques and grounding methods. APs with internal antennas can be installed by an experienced IT professional.

The Cisco WLC must be installed by a network administrator or qualified IT professional, and the proper country code must be selected. After the installation, access to the Cisco WLC should be password protected by the installer to maintain compliance with regulatory requirements and ensure proper unit functionality.

# **Service and Support**

### **Troubleshooting**

- **Step 1** For the most up-to-date, detailed troubleshooting information, see the Cisco TAC website at: http://www.cisco.com/c/en/us/support/index.html
- **Step 2** Choose **Product Support** > **Wireless**.
- **Step 3** Choose your product and click **Troubleshooting** to find information about the problem you are experiencing.

### **Related Documentation**

For more information about the Cisco WLCs, lightweight access points, and mesh access points, see these documents:

- The quick start guide or installation guide for your particular Cisco WLC or access point
- Cisco Wireless Controller Configuration Guide
- Cisco Wireless Controller Command Reference
- Cisco Wireless Controller System Message Guide

You can access these documents at

http://www.cisco.com/c/en/us/support/wireless/wireless-lan-controller-software/tsd-products-support-series-home.html

### **Obtaining Documentation and Submitting a Service Request**

For information on obtaining documentation, submitting a service request, and gathering additional information, see *What's New in Cisco Product Documentation* at: http://www.cisco.com/c/en/us/td/docs/general/whatsnew/whatsnew.html.

Subscribe to *What's New in Cisco Product Documentation*, which lists all new and revised Cisco technical documentation, as an RSS feed and deliver content directly to your desktop using a reader application. The RSS feeds are a free service.

Cisco and the Cisco logo are trademarks or registered trademarks of Cisco and/or its affiliates in the U.S. and other countries. To view a list of Cisco trademarks, go to this URL: <a href="https://www.cisco.com/go/trademarks">www.cisco.com/go/trademarks</a>. Third-party trademarks mentioned are the property of their respective owners. The use of the word partner does not imply a partnership relationship between Cisco and any other company. (1110R)

Any Internet Protocol (IP) addresses and phone numbers used in this document are not intended to be actual addresses and phone numbers. Any examples, command display output, network topology diagrams, and other figures included in the document are shown for illustrative purposes only. Any use of actual IP addresses or phone numbers in illustrative content is unintentional and coincidental.

© 2016 Cisco Systems, Inc. All rights reserved.